# **Engineering Capstone Project**

# **ESP8266 Wireless Bridge**

# **Project Report**

By

Anubhab de (7749260) Sanjay ji Kshatriya (7843154) Zankrut Shukla (7661200)

# **Table of Contents**

# **Page no**

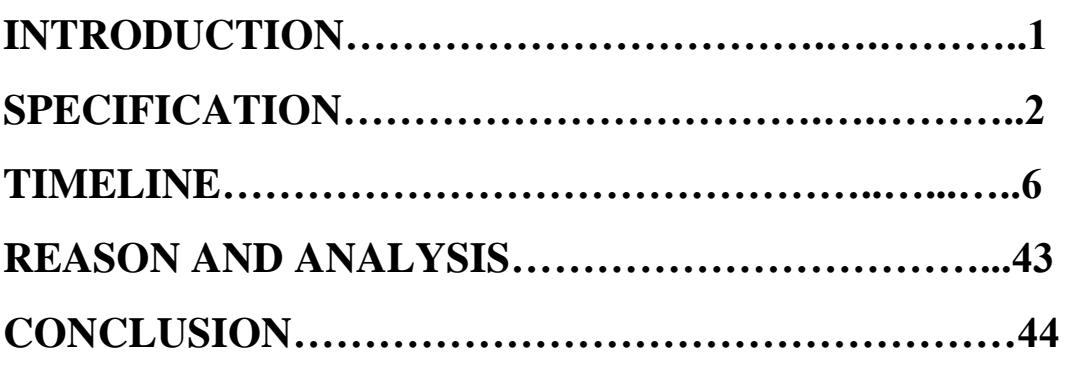

# **INTRODUCTION**

ESP8266 is a popular low cost WIFI module that is used in most IOT based application. The purpose of this project is to involve multiple ESP8266 modules and create a wireless bridge. This is done for testing the feasibility of using these multiple ESP8266 wireless modules and extend the range of a local area network by distances on the order of ∼1km.

A wireless bridge is an arrangement of devices (minimum two) that link two wired network segments, wirelessly.ESP8266 wireless bridge is based on the idea that ESP8266 is capable of working in station and AP mode at the same time. We are trying to use the module to send and receive the data and transmit it to other ESP8266 module and create a bidirectional connection. This bidirectional connection between multiple ESP modules will create a bridge and we can extend the range of a local area network by distances on the order of ∼1km.

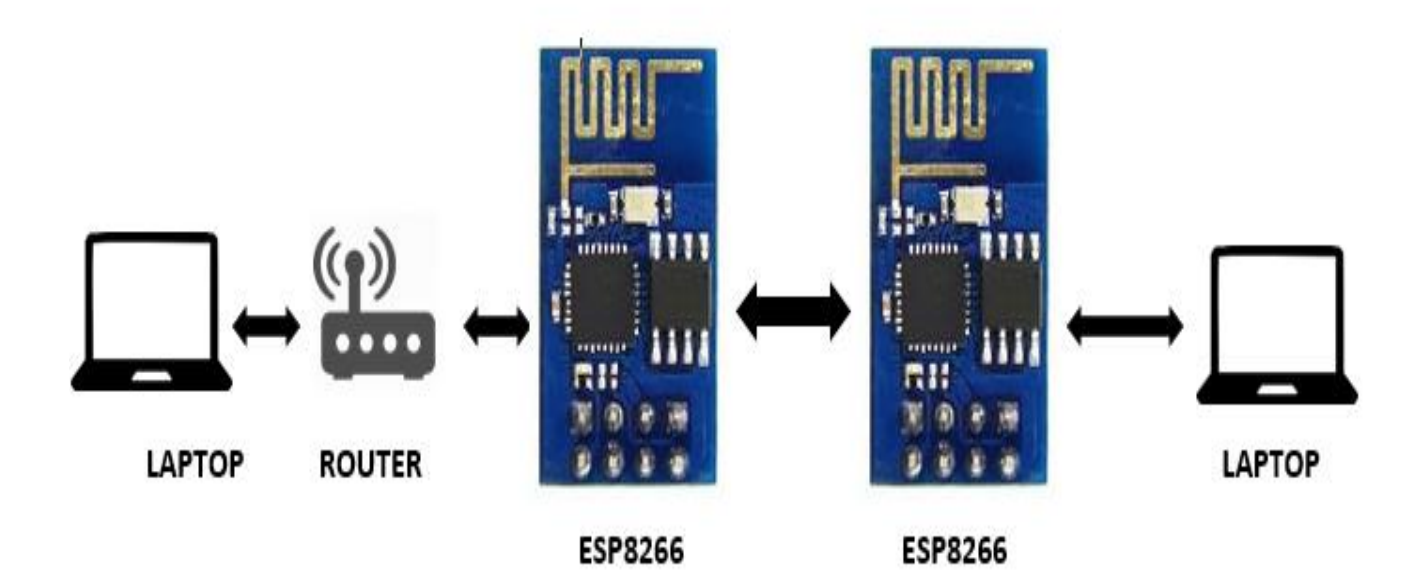

# **SPECIFICATION**

The goal of this project is to create a Wireless bridge using ESP8266.

We have decided to code in Eclipse Kepler IDE on JDK 10 platform with Mingw GCC compiler.

We use the ESP8266 flasher to flash tool to flash our module

We are also going to use "Espressif" development kit to code for our ESP8266 module.

We need a serial terminal to check the output. We are using "Putty" 64 bit for out serial terminal.

All the software's were decided as per our convince to complete our project.

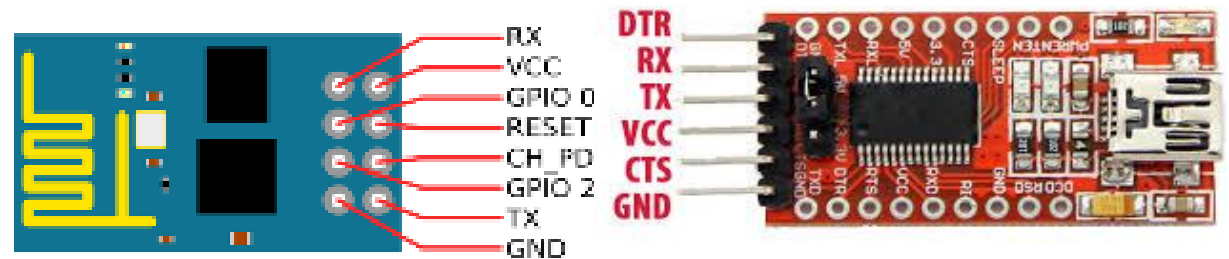

There are 3 modes of operation for ESP8266 module

- 1. **Dual station mode**
- **2. Soft Access Point mode**
- **3. Station mode**

In station mode the ESP8266 module will connect to main server or router and in soft AP mode module will work as a router. We shall utilize both the modes for our project.

We should set up the tool chain and shall start programming the ESP8266 module. Using the ESP8266 flash tool we shall first try to connect the module to network in STA mode. We connect the Arduino to USB TTL and then to ESP8266 module. ESP8266 will be programmed through USB TTL.

We shall first connect one module to the server and test the system then will start adding mode modules as per the distance requirement.

We have to search a lot for understanding the tools. We first thought of Linux for coding and debugging but we do not have enough experience with Linux so we choose Eclipse to work on our code.

ESP8266 Pin out FT232RL USB TTL

### **Specifications of ESP8266:**

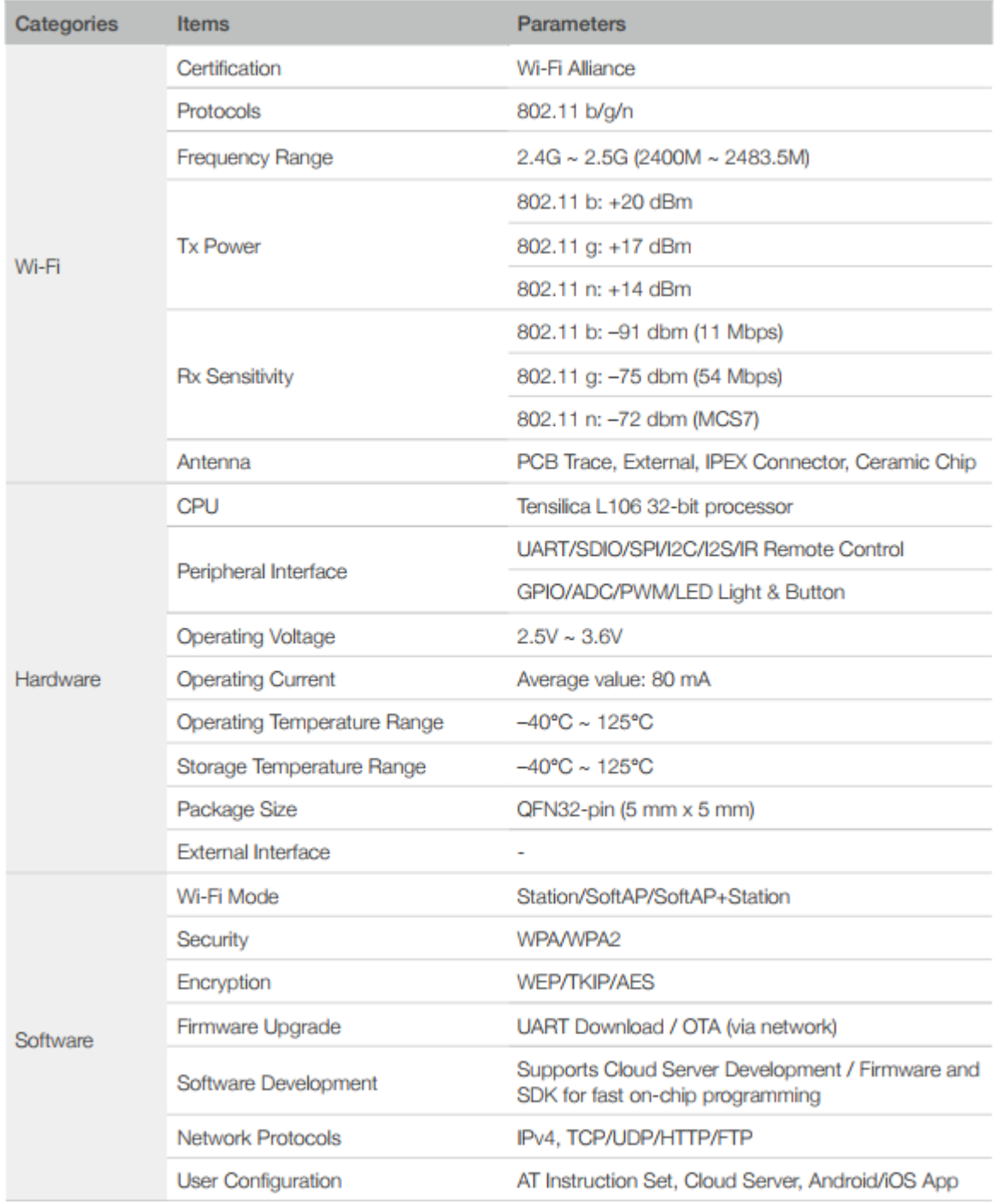

## **The following are the equipment that was provided for the project:**

- 1. 1X Addicore breadboard prototyping kit.
- 2. 1X Strip of male to female headers.
- 3. 5X ESP8266 wireless modules.
- 4. 5X 3 AA battery holder.
- 5. 1X Arduino with USB cable.
- 6. ∼8 3.3v regulators with heatsink.
- 7. 1X USB serial TTL module (in case if we want to flash without Arduino).

### **FLOW DIAGRAM**

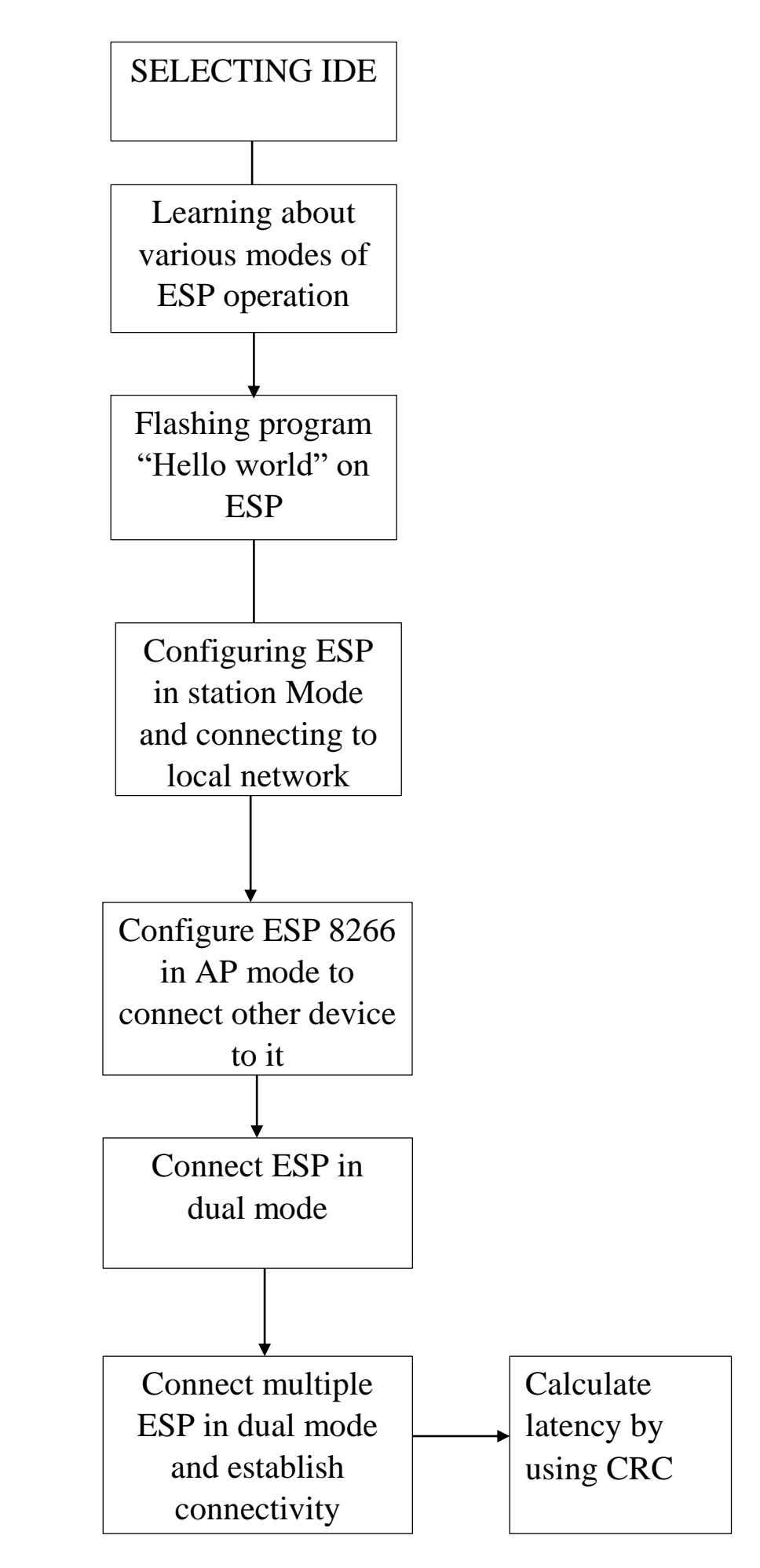

4

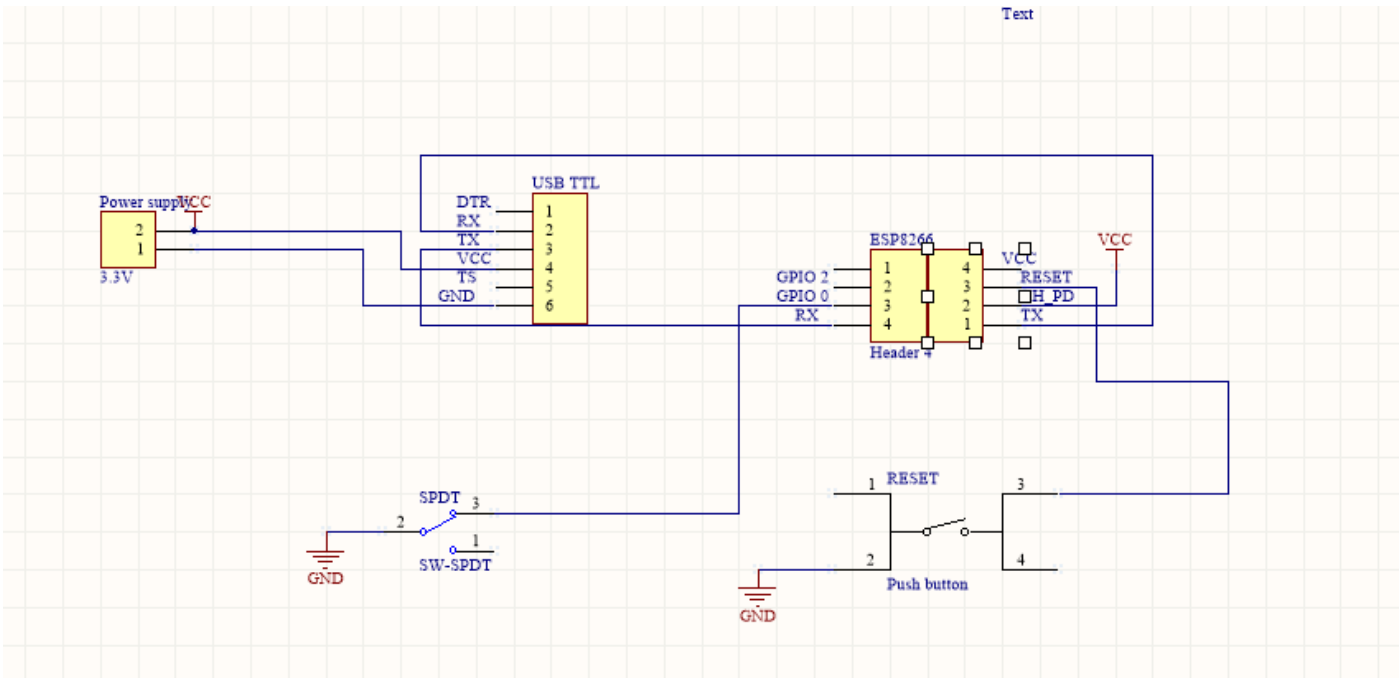

**Circuit diagram**

# **TIMELINE**

We were assigned this project in the month of May 2018 with **Mr. Robert Elder** as our client by our advisor **Mr. Rudy**.

## **Project Roles:**

Anubhab will be our project leader and shall be working software part for the project. Sanjay will be coordinating the projects and shall be working with Anubhab. Sanjay also will be debugging the issues while doing his research about the components. Sanjay will also create reports for the project. Zankrut will be working with circuits and shall be collecting the data for the project. Zankrut shall also be taking care of documentation and ppt required for presentation of project.

The following are our activities that we followed in achieving the wireless bridge with ESP8266 modules.

### **Start Time: 20:48 Hrs Date: 05/17/2018**

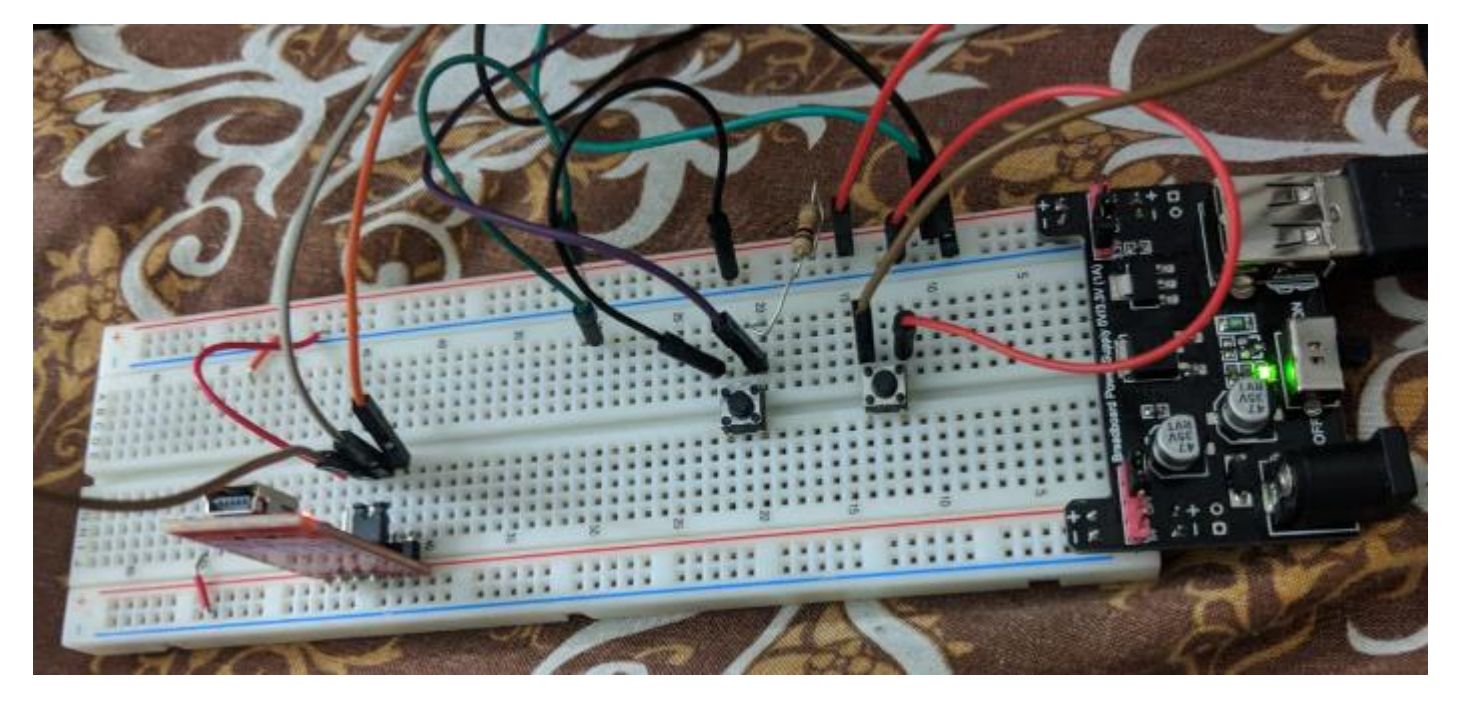

### **Circuit built for ESP8266 module**

We started to done some basic research about ESP8266 and wireless bridge.

While going through the several videos and tutorials like the ones available on https://www. HYPERLINK ["https://www.nodemcu.readthedocs.io/en/master/en/" HYPERLINK](https://www.nodemcu.readthedocs.io/en/master/en/)  ["https://www.nodemcu.readthedocs.io/en/master/en/" HYPERLINK](https://www.nodemcu.readthedocs.io/en/master/en/)  ["https://www.nodemcu.readthedocs.io/en/master/en/"nodemcu.readthedocs.io/en/master/en/](https://www.nodemcu.readthedocs.io/en/master/en/) and <https://www.youtube.com/watch?v=p06NNRq5NTU>

We got to understand that the ESP8266 can be programmed to have three different modes of operations. They are

**Station Mode**: In this mode the ESP8266 acts as a device and connects to an existing access point

- Soft AP Mode: Access Point mode where the ESP itself acts as AP & other devices like Mobile can connect to it.
- Dual or AT+CW Mode : In this mode the ESP can act both as a station as well as an access point at the same time.

In order to build a wireless bridge using ESP8266 modules the ESP WiFi modules needs to be configured in the **Dual or AT+CW Mode** as it needs to **connect to the local network or another ESP8266** in the Slave configuration while at the same time it should also act as a Master and provide access points for other ESP modules or other devices to connect to it.

So, we decided to initially configure the ESP8266 in station mode and start flashing my firmware on the device. To do that we had to download and setup a handful of softwares from the internet. We have chosen Eclipse Keppler IDE to develop the firmware for the ESP8266 modules. Here are the list of the software's that we have downloaded :

- ECLIPSE KEPPLER ( IDE ) This is the development environment that we have chosen to develop my firmware for ESP8266. We have chosen this IDE because this IDE because Anubhab have already had the experience of working using Eclipse Environment as we have used Atollic in the first semester.\
- ESPRESSIF DEVELOPMENT KIT This is the development tool provided by the manufacturers of ESP8266 which can be easily integrated into Eclipse. It contains many basic examples to start working with initially.
- MINGW GCC Compiler : This compiler is needed as windows doesnot have a built in GCC compiler and we need a GCC Compiler to compile the C/C++ codes written Eclipse IDE.
- Java Development Kit 10 ( JDK 10 ) The JDK is required to provide the run-time environment for eclipse.
- PUTTY 64-Bit The putty provides the serial terminal needed to display the occurrence of events and other information via the serial comm. port. This is required as the ESP8266 communicates through TCP/IP protocol where its Rx/Tx and pins are used to send and receive data through the serial port.
- ESP8266 Flasher : The ESP8266 flasher is a very essential tool which is needed to flash the firmwares written in eclipse on to the device.

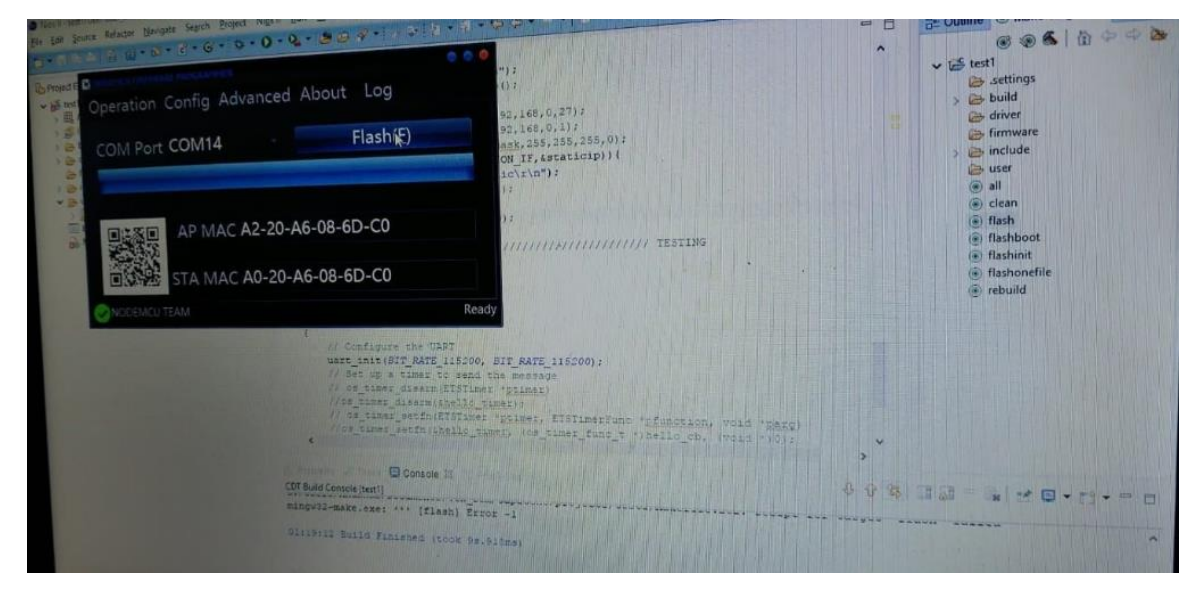

**Flash tool for Esp8266**

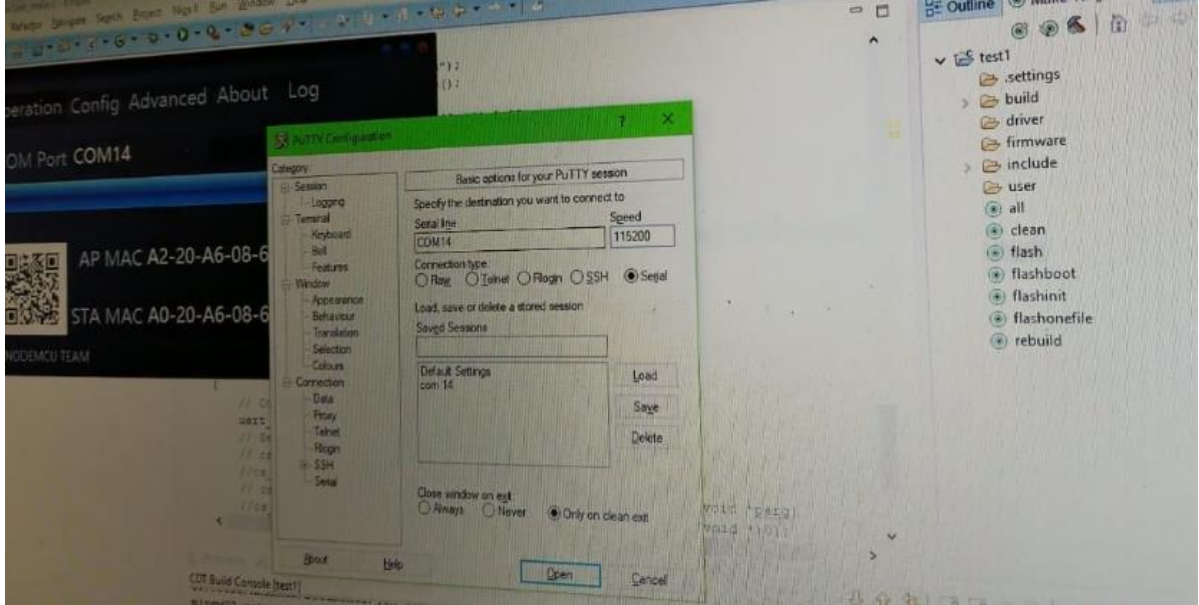

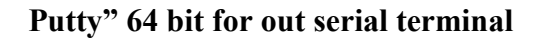

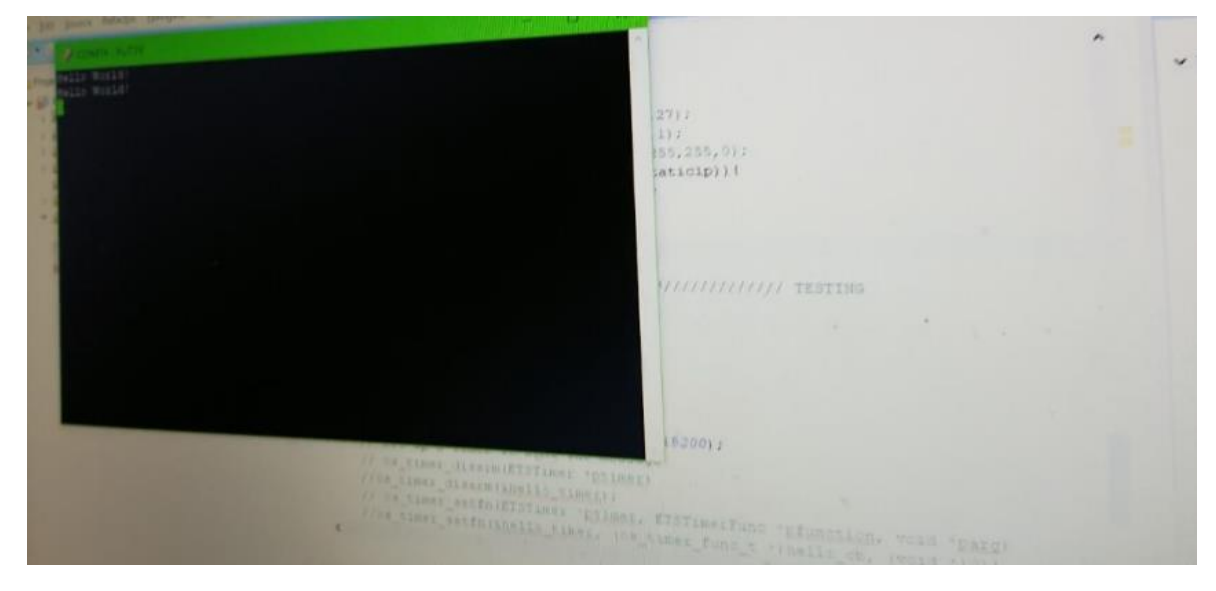

**Serial terminal**

**End Time: 00:45 Hrs**

### **Start Time 15:10 Hrs** Date: 05/18/2018

Today our primary aim will be to flash the ESP8266 using the ESP8266 flashing tool and write the basic lines of code to print "Hello World" over the Serial Terminal while working on building the circuit to flash the ESP8266.

The sample line of codes are provided in the ESPRESSIF DEVELOPMENT KIT to flash the ESP8266 module and display "Hello World" on the terminal.

Anubhab have imported the "Hello World" example provided by ESPRESSIF into Eclipse as my starting point. The process is mentioned below:

Install the application and a folder by the name of ESPRESSIF will show up in the c:/program files after successfully installation.

Then I opened Eclipse Keppler ( Eclipse Oxygen can also be used) and create anew workspace.

Then click on File -> Import -> Existing Projects -> Select root directory -> Browse ->Local Disk (C:) ->Program Files -> Espressif -> Examples ->hello\_world.

Import the entire project directory to Eclipse.

Then expanded the Hello–World project directory click on user folder and open the user–main.c file. This was our starting point.

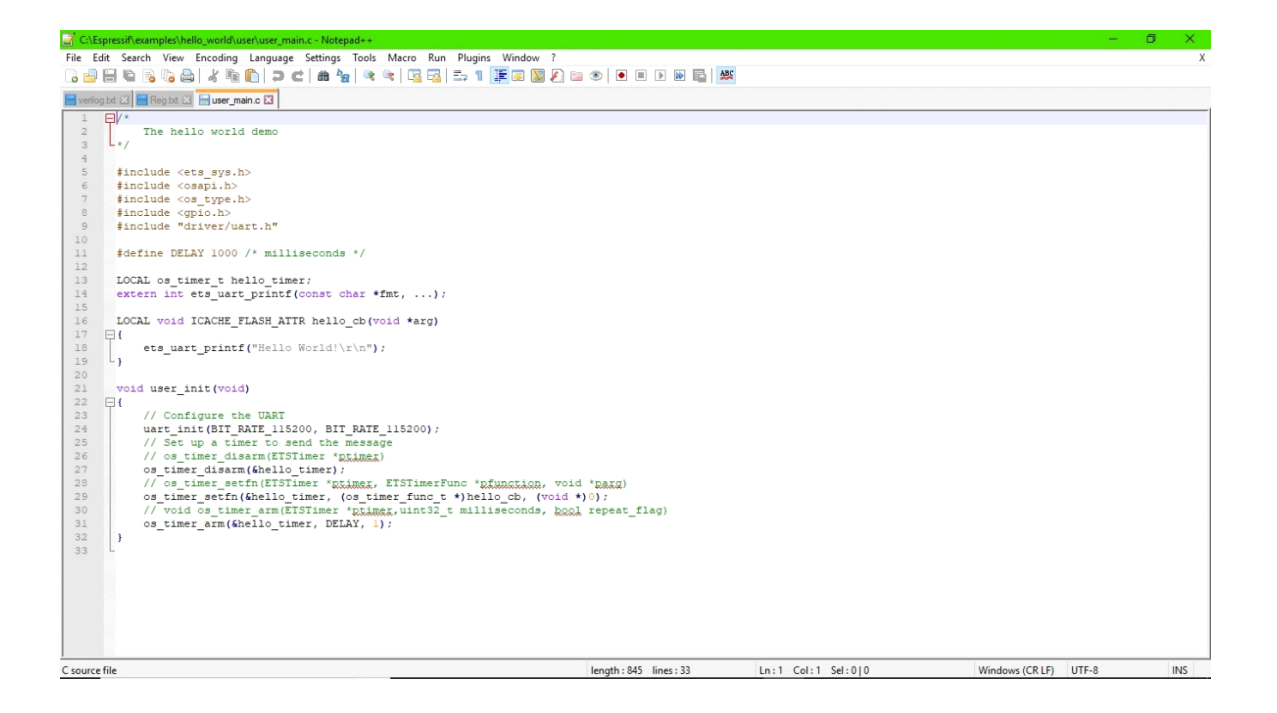

After this we started ESP Flashing Tool application and connected the ESP8266 to USB-TTL converter.The Rx pin of ESP8266 is connected to the Tx pin of USB-TTL converter and vice-versa. The GPIO 0 pin of ESP-8266 is grounded when flashing the firmware because that drives the ESP-8266 into booting or flashing mode. The USB-TTL converter is connected to the laptop via USB cable. Constant supply of 3.3V is provided from the micro-controller that is Arduino UNO provided to us by Robert.

After starting up the ESP-Flashing Tool and supplying the power from the Arduino UNO evaluation board the ESP-Flashing Tool detects the MAC address of the connected ESP8266 module.

After this we have followed the following steps to build my project in Eclipse IDE.

Click on Projects -> Build Project.

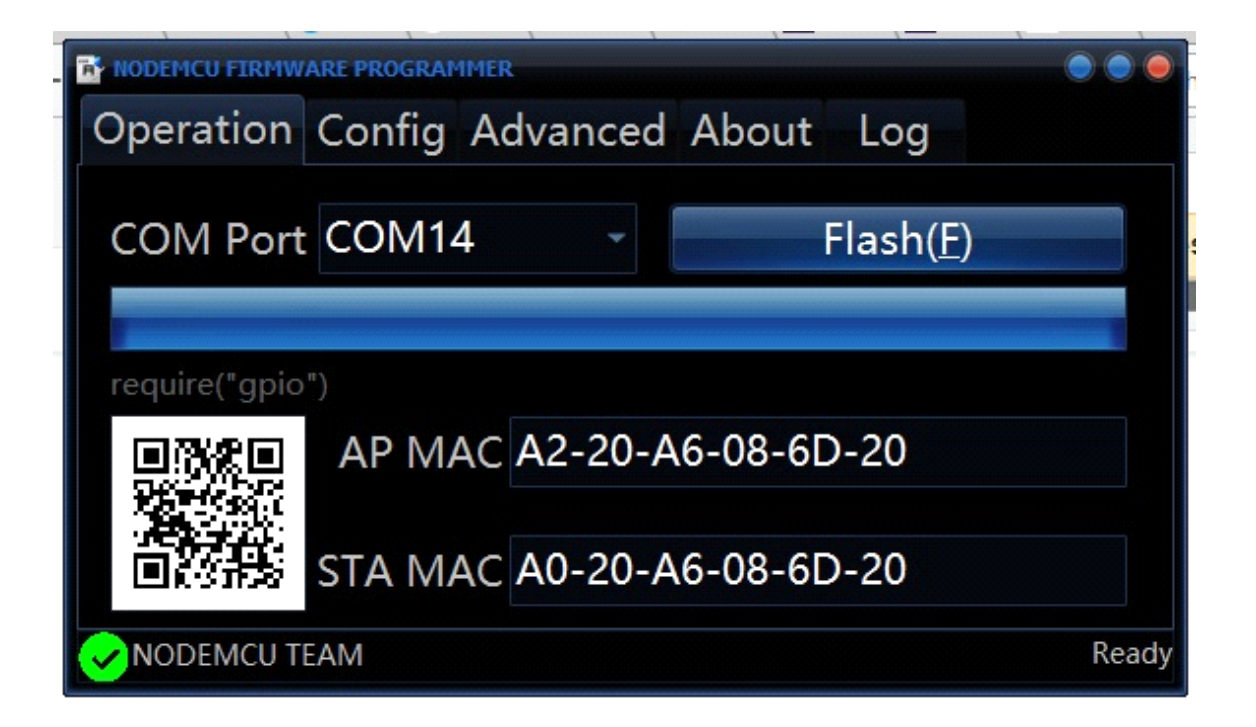

This sample code compiled without any errors . Then to reconfirm that the build is successful we clicked on Project Explorer -> expand test1 -> firmware .

Inside the firmware folder we found two binary files with .bin extension. These are the files that are to be flashed onto the core of ESP8266.

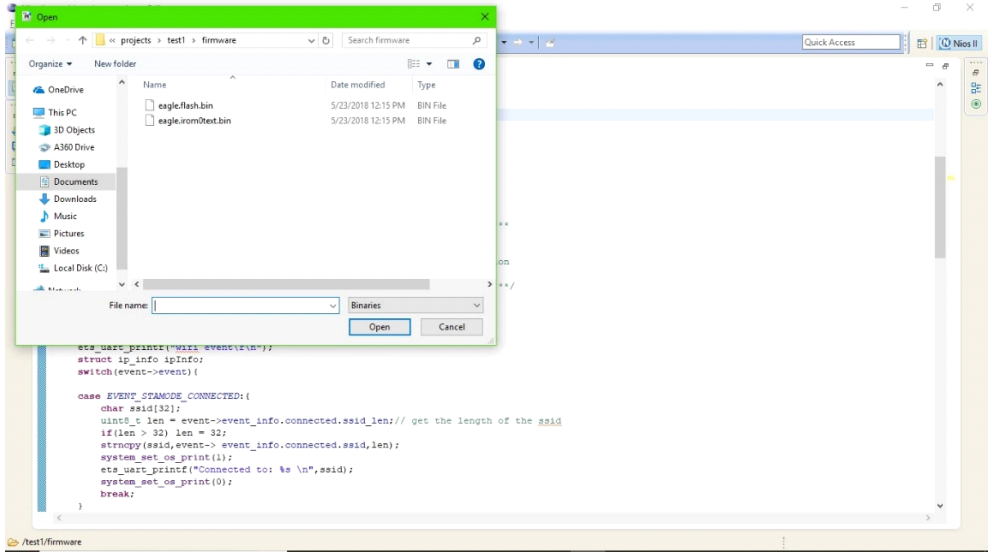

Once the flashing is done the ESP Flashing Tool will show flashing completed successfully.

The following are the settings of Putty:

Click on the Putty desktop icon ->select serial as connection type ->Serial line should be the comm. Port in which the USB-TTL is connected ->set the speed to 115200.

The Hello World will print on the terminal with a delay 1000ms.

After successfully being able to print Hello World and being able to take the initial step our next goal is to configure ESP8266 in **Station Mode** so that it can connect to any available Local network. This needs to be done so as to understand **how ESP8266** connects to available Local network and how it transmits data to the laptop via the local network.

We started going through the examples of how to configure the ESP8266 in Station Mode available on the internet .These are the few links from which we have taken reference to develop my firmware:

<http://arduino-esp8266.readthedocs.io/en/latest/esp8266wifi/station-class.html> <http://fab.cba.mit.edu/classes/865.15/people/dan.chen/esp8266/>

We also took reference from the example codes provided by ESPRESSIF.

My PC ->Local Disk  $(C:$ ) ->Program Files -> Espressif -> Examples.

Following are the lines of code that we have written to configure ESP8266 in Station mode.

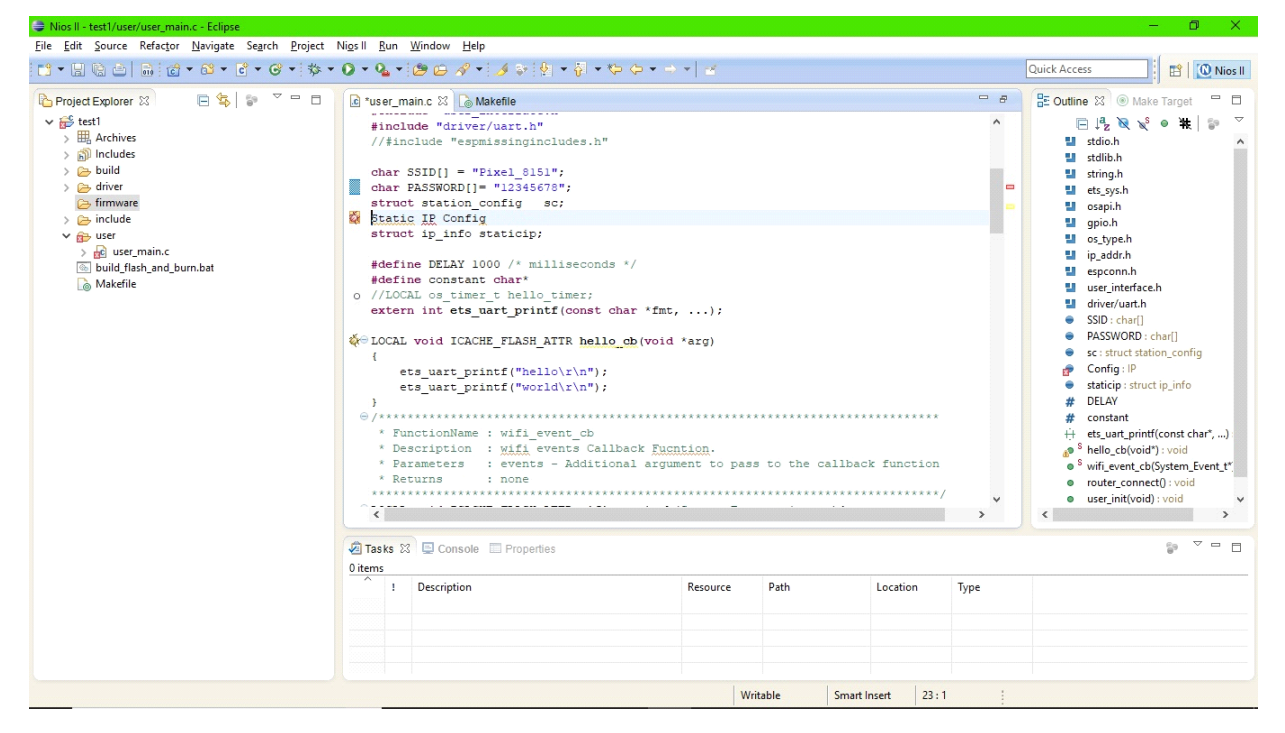

We included all the header files that was in the sample program for the "hello world". Then SSID and password is declared as character arrays. The ESP8266 is configured in station mode and is given a static IP. The linker to store the instructions in flash memory is also declared.

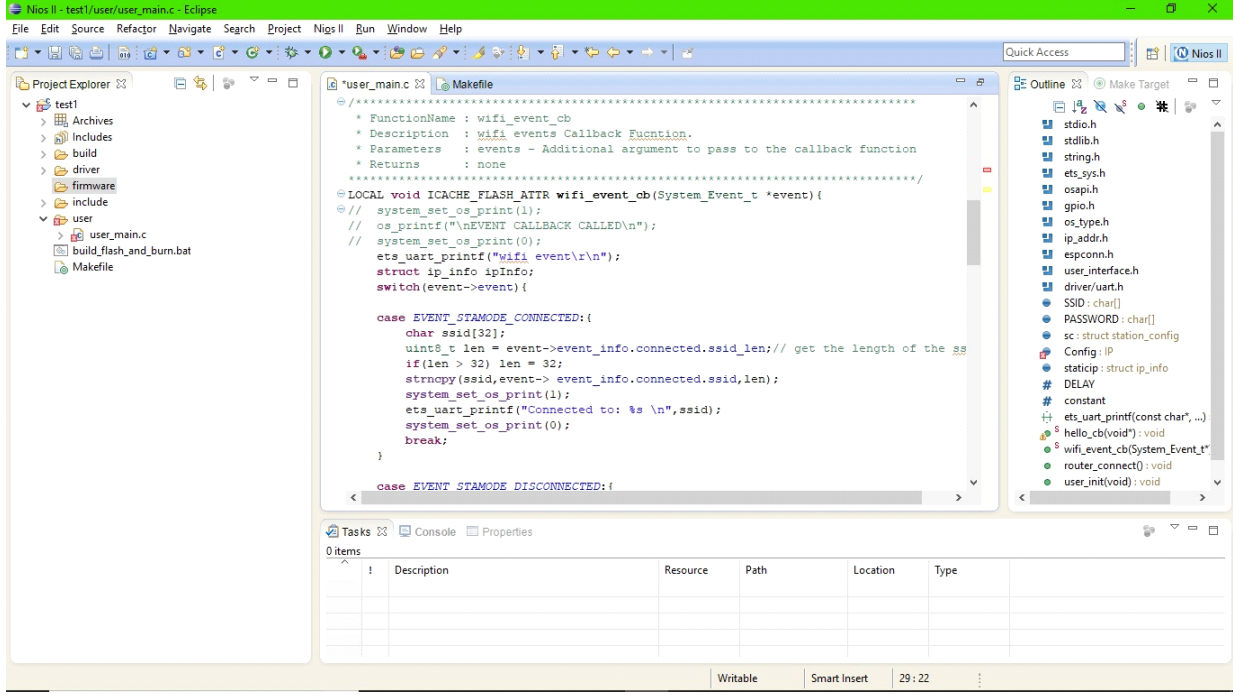

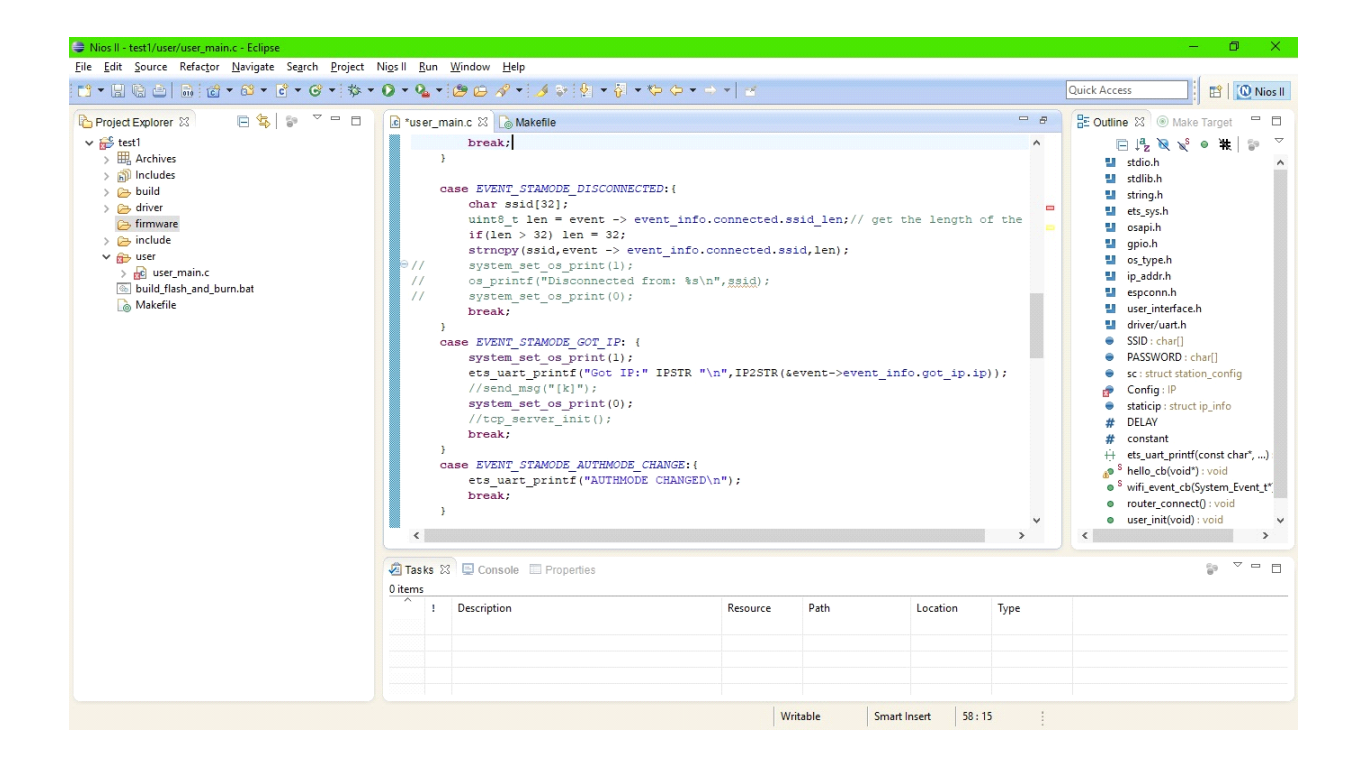

We have created a function called wifi\_event\_cb() which has the event as its parameter. We have used switch-case statement to check the if the device is connected on the network, is disconnected from the network, if the ESP received the IP of the local network which acts as the Master in this configuration and to check if the authentication has changed.

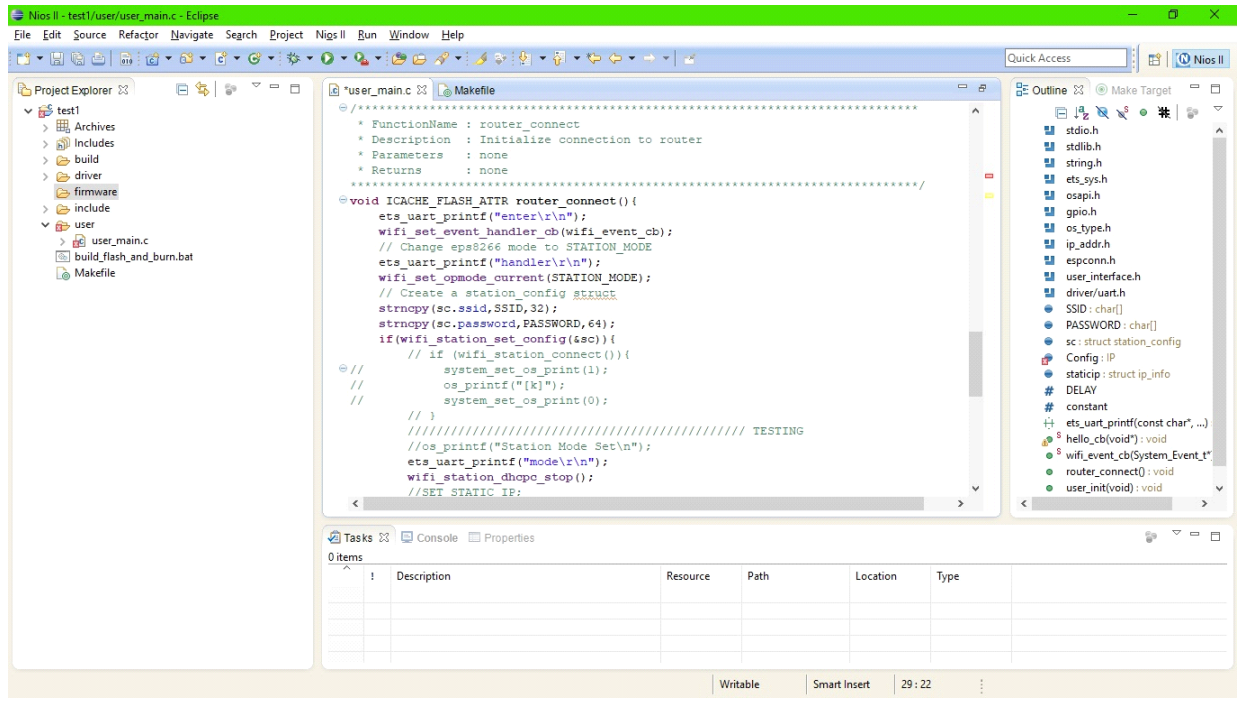

We wrote a function called router\_connect() to initialize connection to the router. The SSID and Password that was defined above is used to connect to the wifi network. Then the IP, Gateway and net mask are set for the ESP8266 to connect to the router.

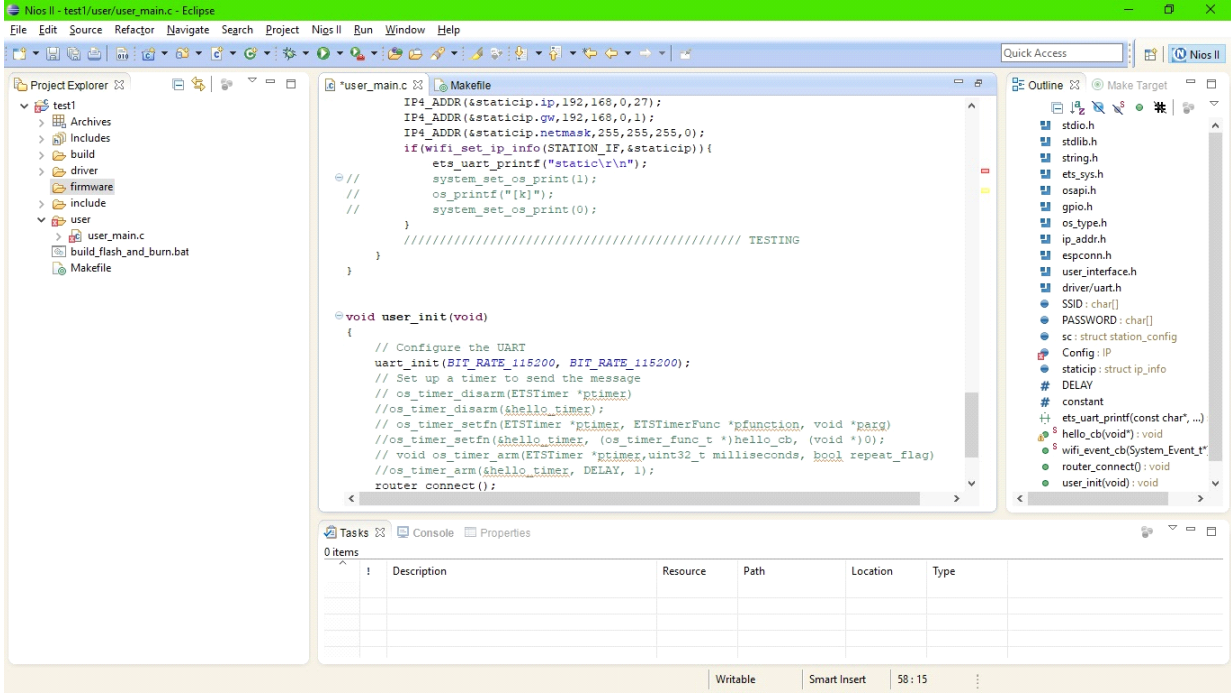

While writing these lines of codes we got to learn about a few new header files and syntaxes.

- $\bullet$   $\frac{\text{#include "os_type.h}}{\text{#include "of they}}$  this header file contains
	- os\_signal\_t ETSSignal –> It provides the signal for occurrence of an event
- os param  $t$  ETSParam  $\rightarrow$  It contains the event parameters.
- os\_event\_t ETSEvent  $\rightarrow$  It posts an event to a task
- char  $\text{SSID} = \text{``}$  -> It is used to define the name of the local network
- $char$  **PASSWORD** = "" -> password for the local network is defined here.
- struct\_station\_config sc -> This is used to configure ESP8266 in station mode.
- struct ip\_info staticip  $\rightarrow$  ESP is configured with a static IP
- **ICACHE\_FLASH\_ATTR** -> its an instruction for the linker to specify that the instructions are to be stored in the flash memory instead of RAM
- wifi\_set\_opmode\_current (STATION MODE) -> sets the current operation mode to Station mode.
- wifi\_station\_dhcpc\_stop() –DHCP client is implemented with this command

### What is **DHCP**?

Dynamic Host Configuration Protocol (**DHCP**) is a client/server protocol that automatically provides an Internet Protocol (IP) host with its IP address and other related configuration information such as the subnet mask and default gateway.

Reference : [www.google.com](http://www.google.com/)

### ERRORS WHILE DEBUGGING AND FLASHING:

- Static IP Config: The error message showed that "Type 'IP' couldnot be resolved". Just by commenting this line we solved the error.
- ESP Flashing Tool: Two files contains the same memory address "mem\_check\_fail".

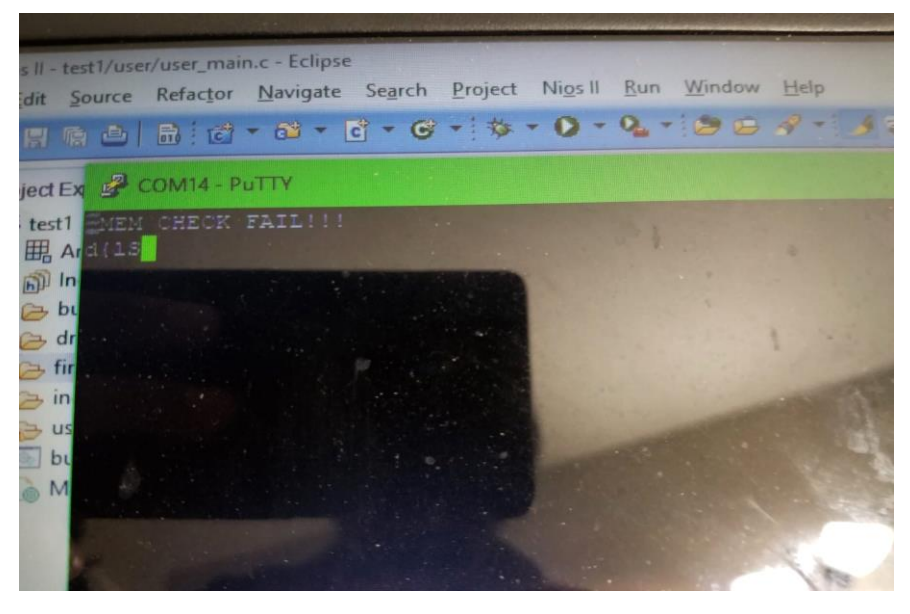

We searched on [www.google.com](http://www.google.com/) to find an answer to the error and found out that this occurs if the two binary files are flashed at the same memory address.

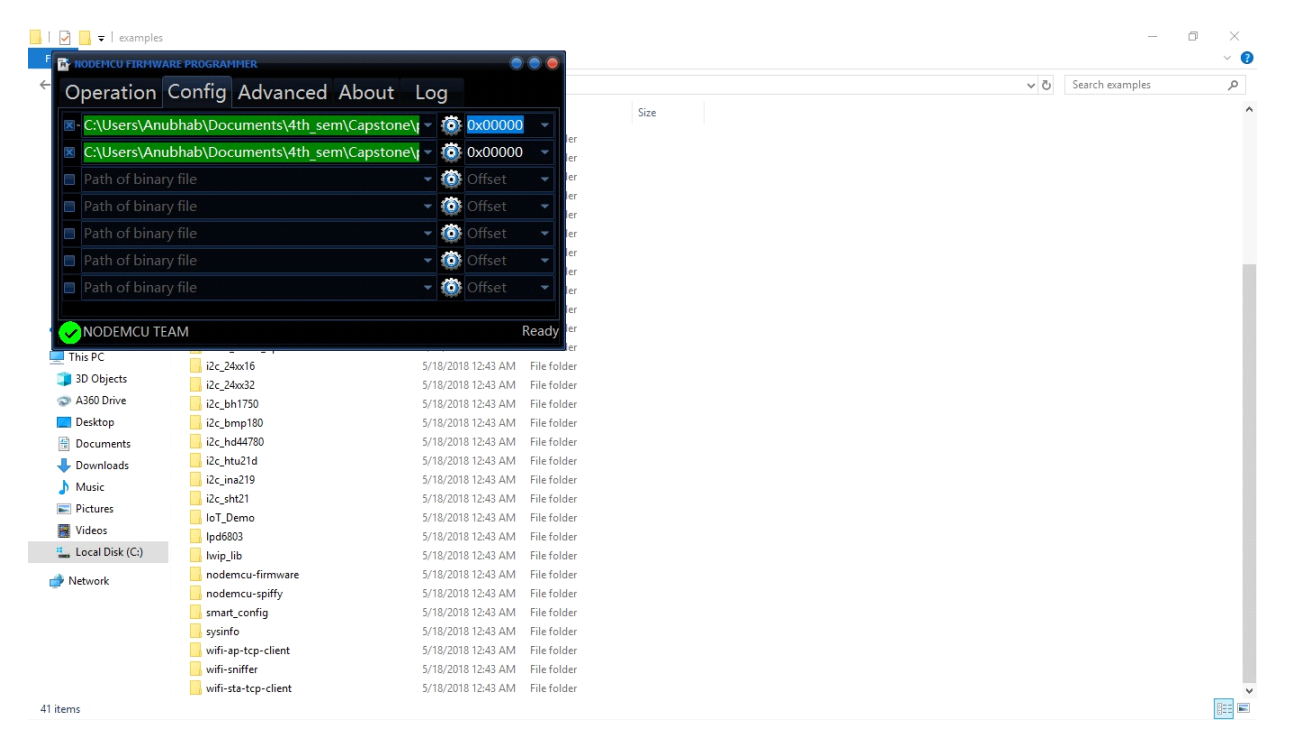

Then we discovered while looking at the makefile that the memory address for the two binary files are provided inside the makefile.

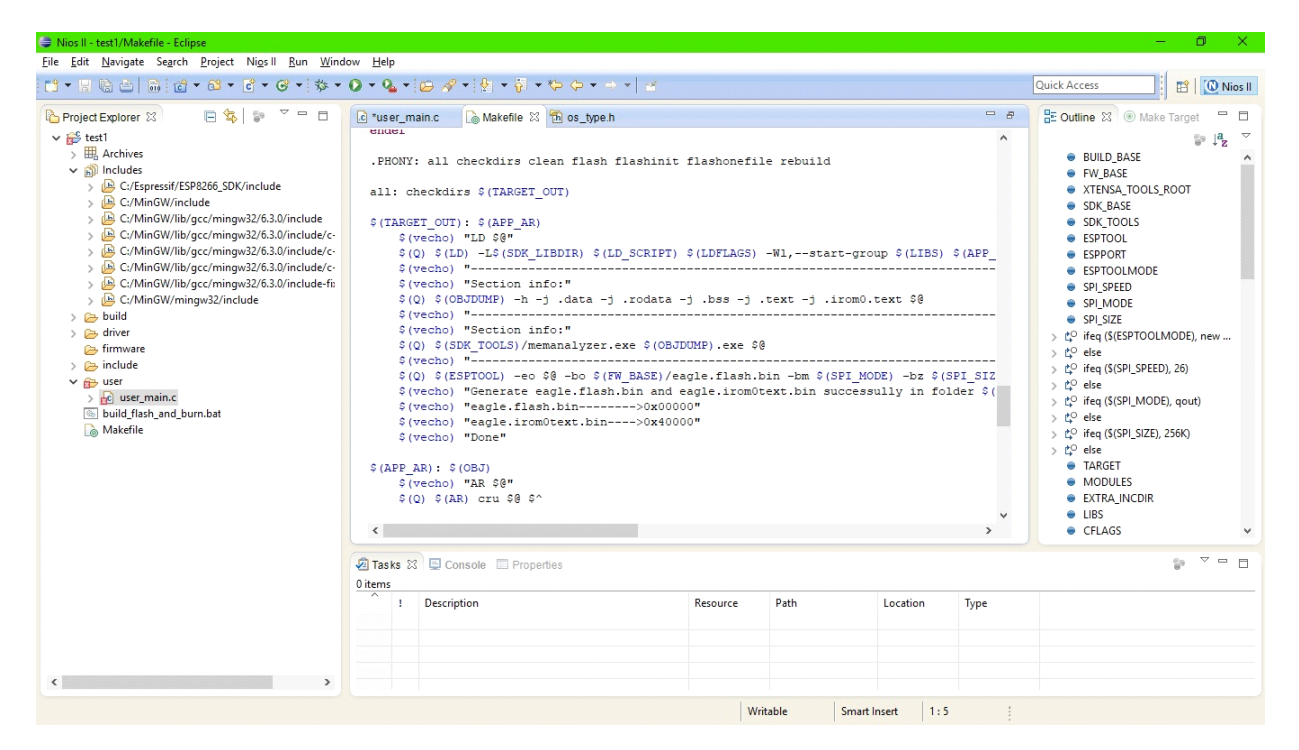

So we changed the memory address of the second file to 0x40000 from 0x00000 and it solved the error. The process to do it is as follows:

Open NODEMCU FIRMWARE PROGRAMMER -> Config -> 0x40000

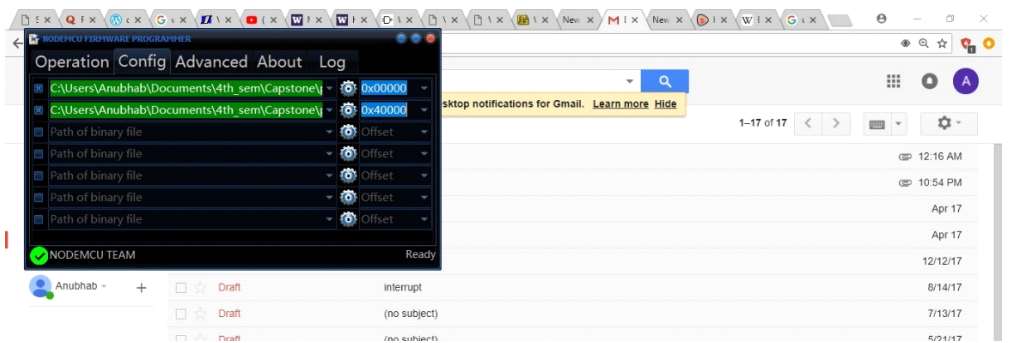

After solving the error we again re-built the project in Eclipse and it got built without any errors. Then we used the ESP Flashing Tool to flash the firmware onto the ESP8266 module.

Then after opening putty and configuring it as mentioned earlier we got the desired output.

It connected perfectly to my home wifi network and we got the IP, the wifi name displayed on the terminal.

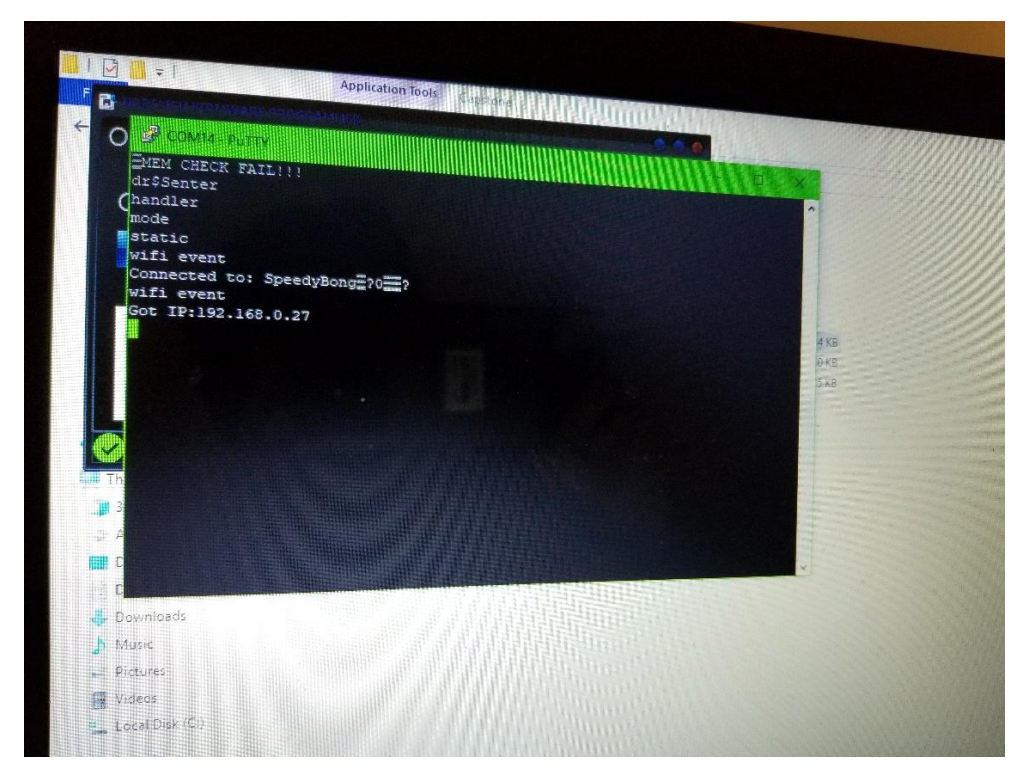

**End Time: 21:35 Hrs**

### **Start Time: 19:30 Hrs**  $\qquad \qquad$  **Date: 25/05/2018**

Our main focus for this week is to configure the ESP-8266 WiFi module in Soft AP mode in which it will act as a router or host to other devices connected to it. To configure the ESP-8266 we referred to the example line of codes provided in the ESPRESSIF .

### My PC ->Local Disk  $(C:$ ) ->Program Files -> Espressif -> Examples -> wifi-ap-tcp-client -> user -> user\_main.c

We opened this file in notepad++ because we are implementing the changes in the file we have already written to configure the ESP-8266 in station mode.

To start with we called two separate structure from the ESP library in my existing lines of code to configure the ESP-8266 in soft AP mode.

#### struct softap\_config sap;

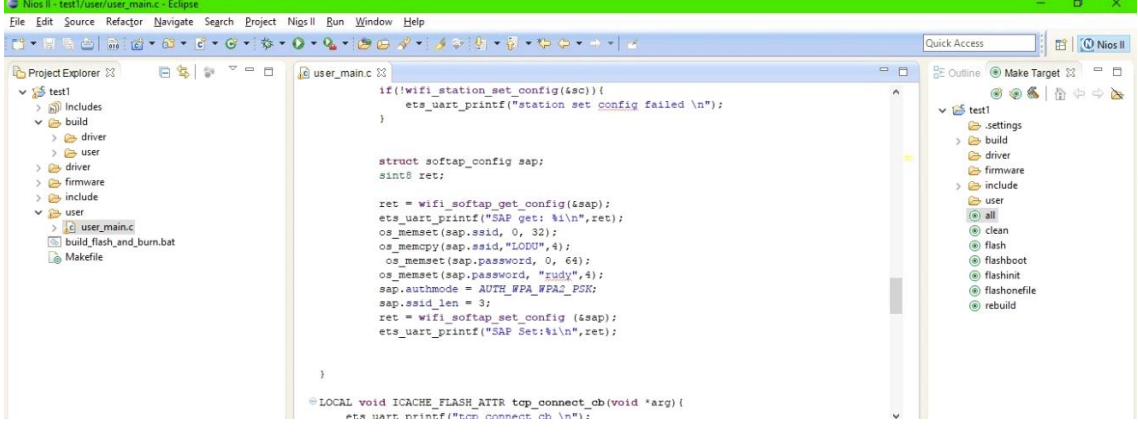

This structure contains the lines of codes necessary to initially configure the ESP-8266 module in soft AP mode. we have set the set the authentication mode to **AUTH WPA WPA2 PSK** where WPA\_WPA2\_PSK means WiFI Protected Access 2- Pre Shared Key. In this method the ESP-8266 is setup as a router without an encryption key but rather with a plain English passphrase.

Anubhab is working with code to connect the module in dual mode while Sanjay and Zankrut are working on soldering the components to the board.

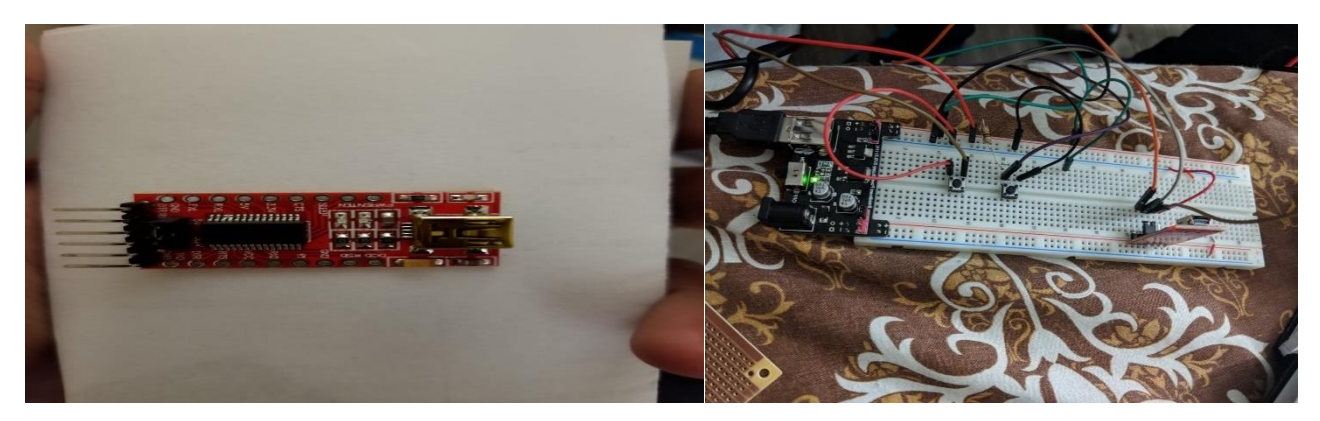

**Before soldering the components on board**

We got the components and equipment's for soldering the components to PCB from the tool room. The PCB that was provided by Robert was not ideal from our purpose, so we got a PCB from tool room.

We tested the circuit with the bread board first then we started soldering the components to the PCB.

We must drill few holes to the PCB as we planned to provide the PCB board with a stand. We used the drill machine that was available in the lab.

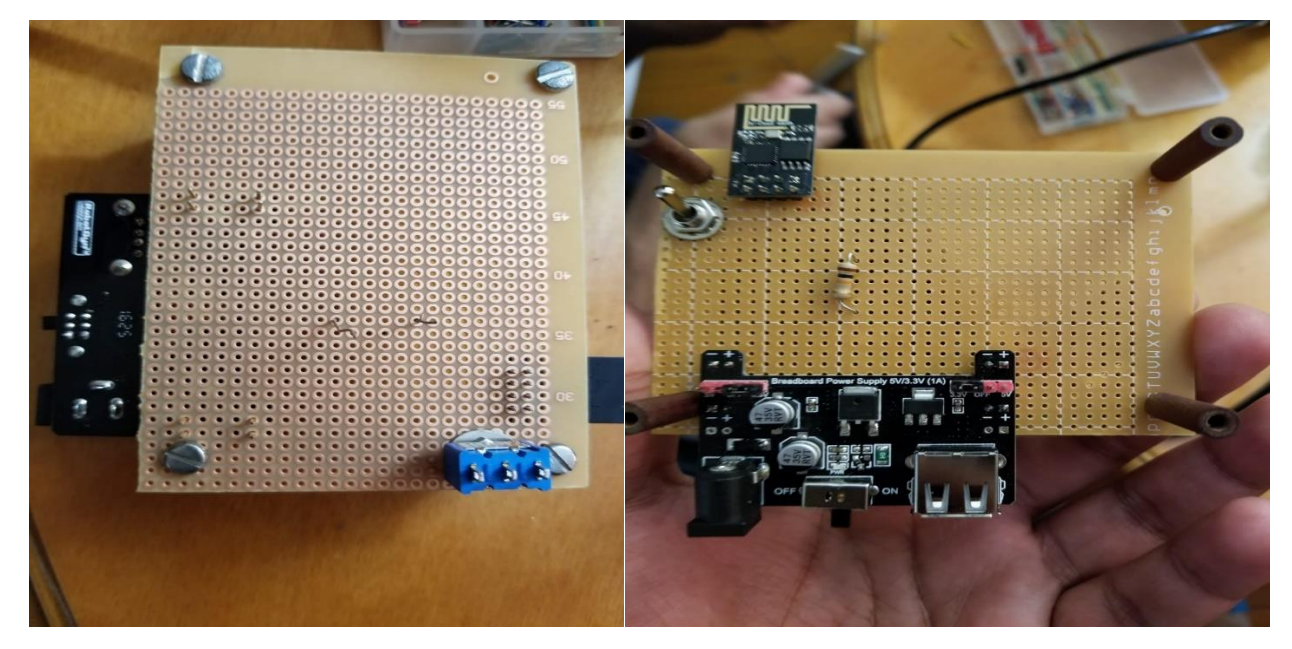

**Board to be soldered**

We have soldered all the components and started testing

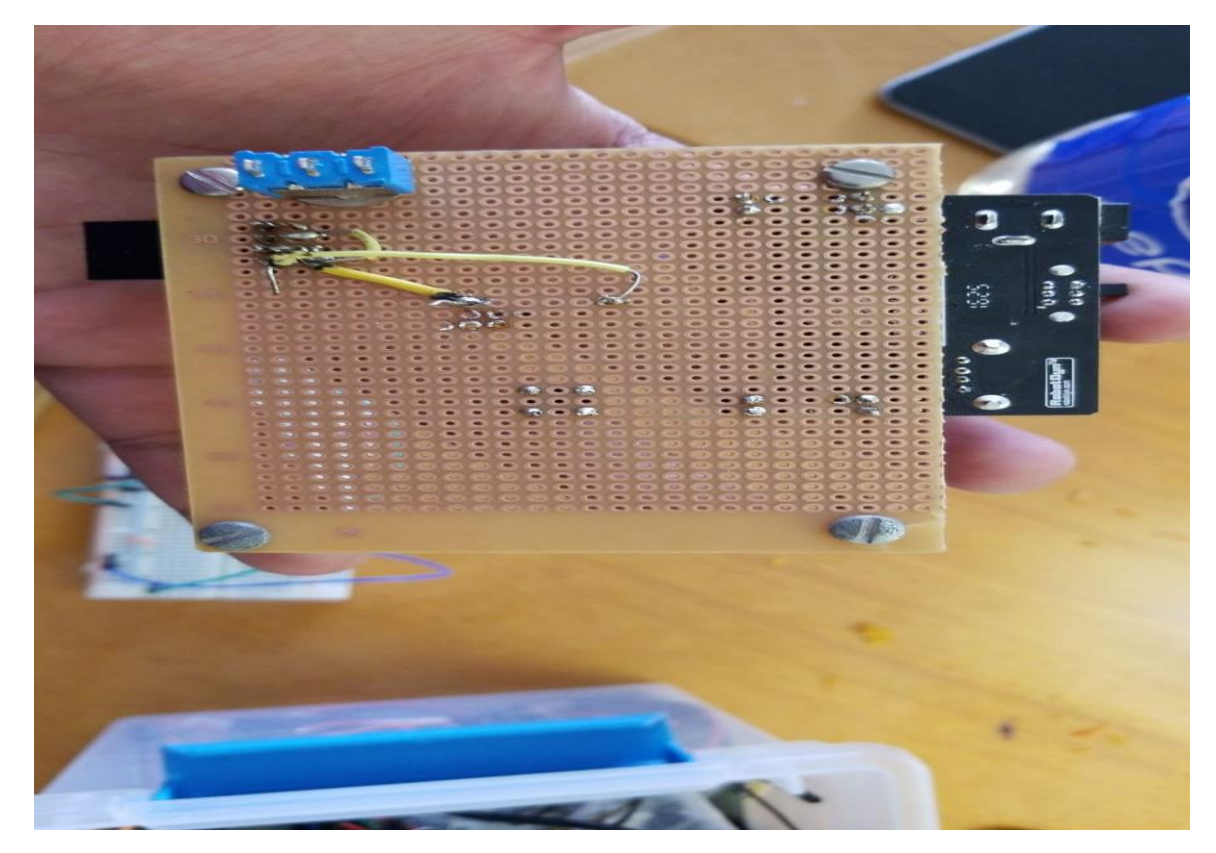

**End Time:** 00:45 Hrs Date: 26/05/2018

Then we created two more events in the previously declared wifi\_event\_cb() function to display if any device is connected or disconnected to the ESP module. The two events that created are

- **EVENT\_SOFTAPMODE\_STADISCONNECTED to display if the device is disconnected**
- EVENT SOFTAPMODE STACONNECTED to display if a device is connected.

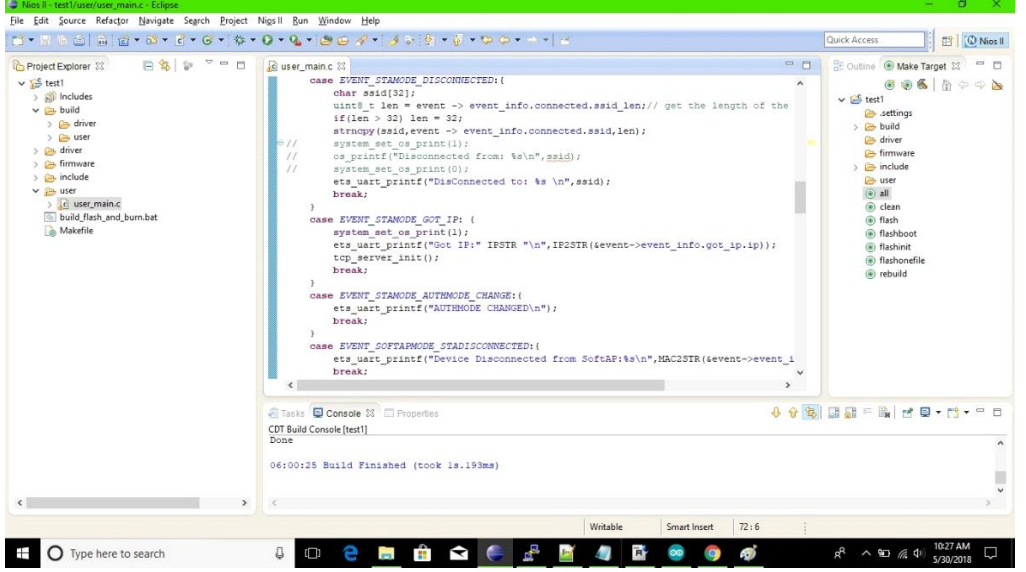

After this we started writing the code to configure the TCP\_IP port of the ESP-8266. The ESP-8266 has five TCP IP port for communication between the host and the client. It has got five ports for communication out of which I will be using four ports for the time being. We wrote the local function LOCAL void ICACHE\_FLASH\_ATTR tcp\_server\_init() in which we setup the TCP\_IP as following:

- $top_{conn.type = ESPCONN_TCP;$ </u>
- $top$  conn.state = ESPCONN\_MODE;
- $top$  conn,proto.tcp =  $&$ esptcp;
- $tcp$  conn.proto.tcp->local port = 2345;

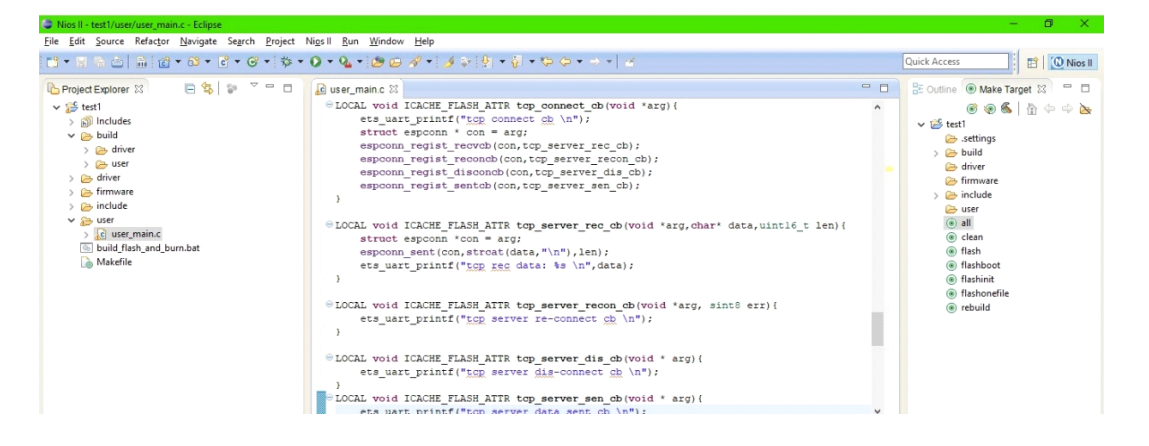

After this we compiled the entire code in **ECLIPSE KEPPLER IDE** and to our surprise it compiled with two minor errors which was rectified in a couple of minutes.

The first error that popped up  $\frac{\text{missing}}{\text{``````}}$  or " $\}$ ". So we checked for the closing of braces and we found that we have one missing and the error was solved.

The next one was due to not including the **espconn.** h header file

Then we again open the ESP-FLASHING TOOL and added the two binary files created during the compilation of the code in ECLIPSE.

After flashing of the firmware on the ESP module we launched putty in windows. Now for the IP setup we declared the ip as  $192.198.43.229$  and the port as  $2345$ .

Then we restarted the ESP-module again and on the terminal window we saw that it showed that it was ready to be connected to and when checking for wifi devicces on mobile and laptop the **ESP-8266** was available as an open wifi network.

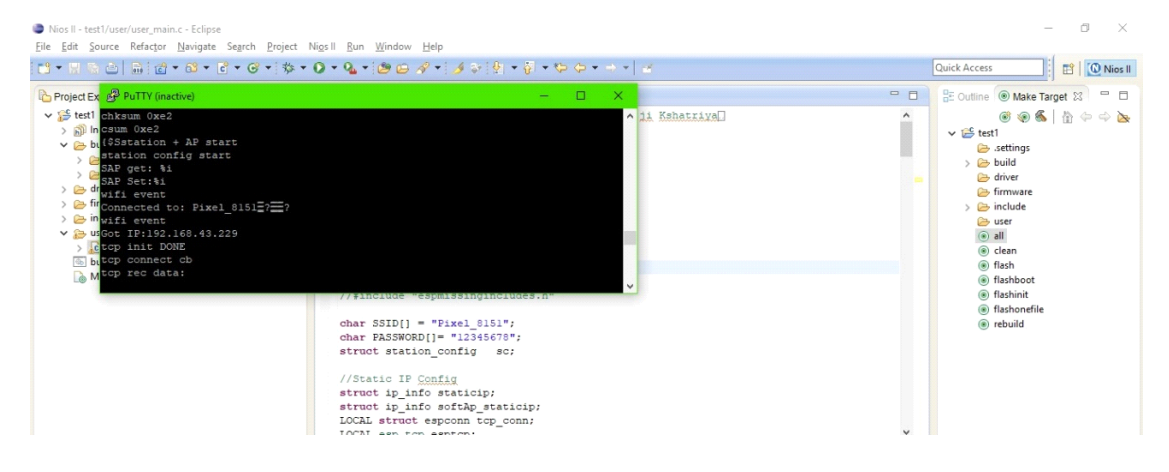

On the hardware part we are still waiting to design a circuit on the pcb for flashing the firmware on the NODEMCU that is ESP 8266.

### **End Time: 17:30 Hrs.**

Today in the lab I am helping out Zankrut in completing the soldering for the firmware flashing circuit . The firmware flashing circuit diagram is provided below.

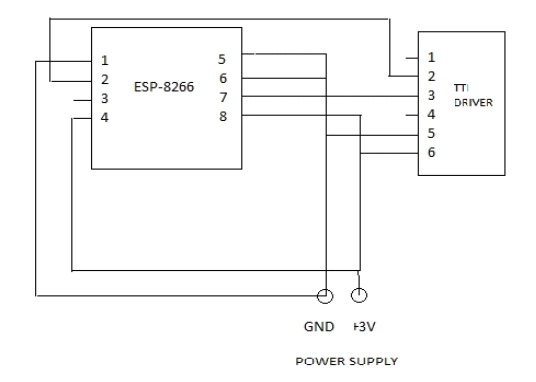

# **CIRCUIT DIAGRAM FOR FLASHING CIRCUIT**

To build the circuit we used female headers and soldered them on the zero PCB so that we can easily place and remove the ESP-8266 module and TTL-Driver. To solder the components we borrowed out the soldering station from the tool room.

We have completed building the flashing during the class hours. Now we are going to meet Keiran and collect the parts that we have ordered.

### **End Time: 16:00 Hrs**

### **Start Time: 13:05 Hrs**  $\overline{ }$  **Date: 15/06/2018**

While we were suffering from viral fever my capstone group mate Sanjay was working on the programming part to try and enable sending and receiving data when configuring one ESP 8266 module in dual mode (Station Mode/ SoftAP Mode). In this configuration the **ESP-8266** will act as a client in Station mode as well as a Host to other devices in SoftAP Mode. As he was not able to figure it out how to configure the ESP8266 in Dual Mode I am now working on the software.

First we changed the name of the ESP-8266 from AI-THINKER to ESP8266 and setup a password as well for other devices to connect to it.

os memset(config.ssid,  $0, 32$ ); os\_memset(config.password, 0, 64); os\_memcpy(config.ssid, "ESP", 3); os\_memcpy(config.password, "12345678", 8);

We also defined how many stations can connect to ESP8266 at SoftAP Mode at maximum.

config.max connection  $= 4$ ;

We am now writing the code to send data to the device connected to the ESP-8266 module using its SoftAP mode. This would enable me to send data to the device. We have already written the code before to **receive data in the softAP mode**.

LOCAL void ICACHE\_FLASH\_ATTR tcp\_server\_rec\_cb(void \*arg,char\* data,uint16\_t len){ struct espconn  $*$ con = arg; espconn\_sent(con,strcat(data,"\n"),len); //send this data to sap tcpserver ets uart printf("tcp rec data: %s \n",data); // this will go to sap send data }

With these lines of code added to my previous code we can now configure one ESP module in both Station and SoftAP mode at the same time as well as send and receive data and view it on the terminal.

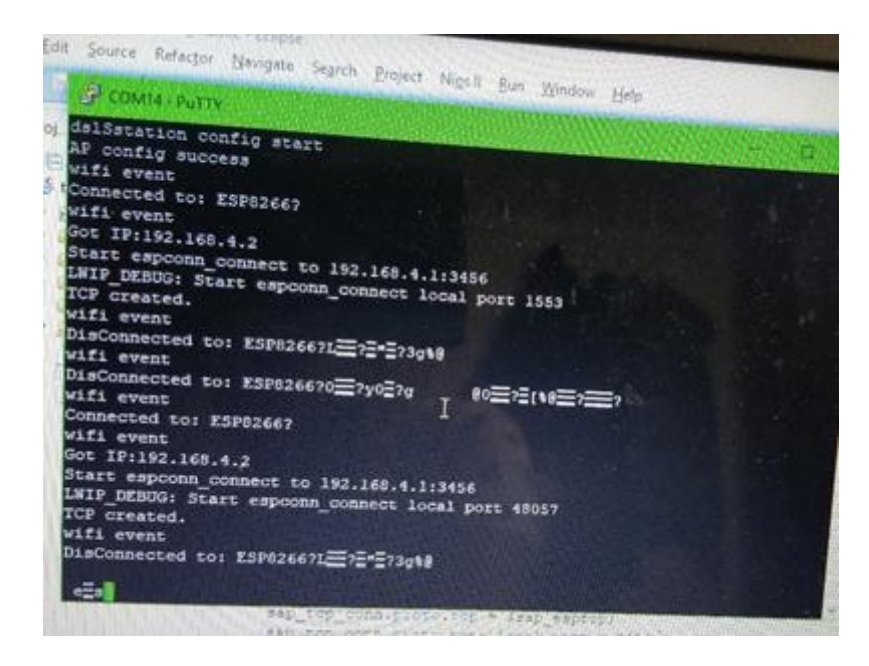

We were successfully able to run the program in dual mode

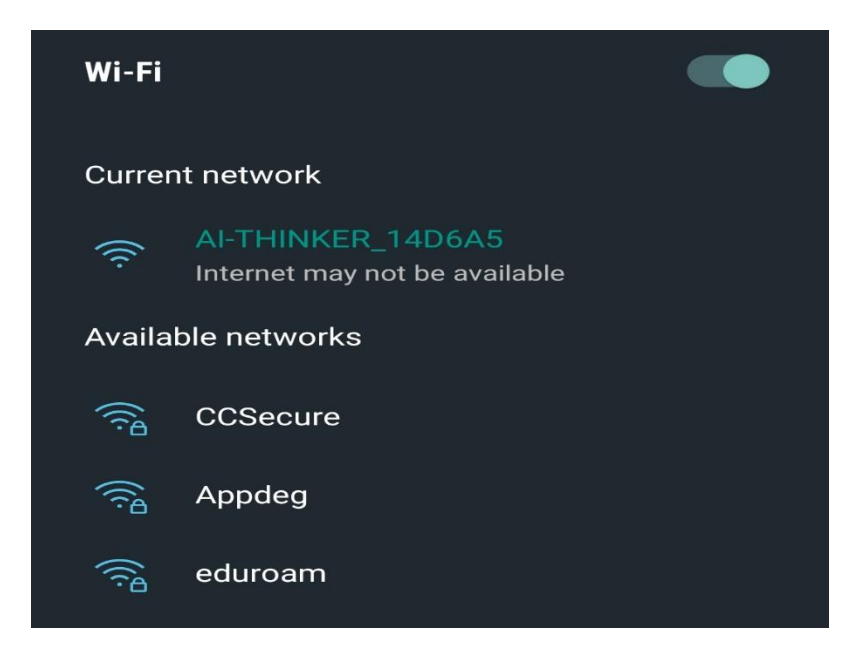

After that we started working on our circuit board for ESP8266 as we were not satisfied with previous circuit.

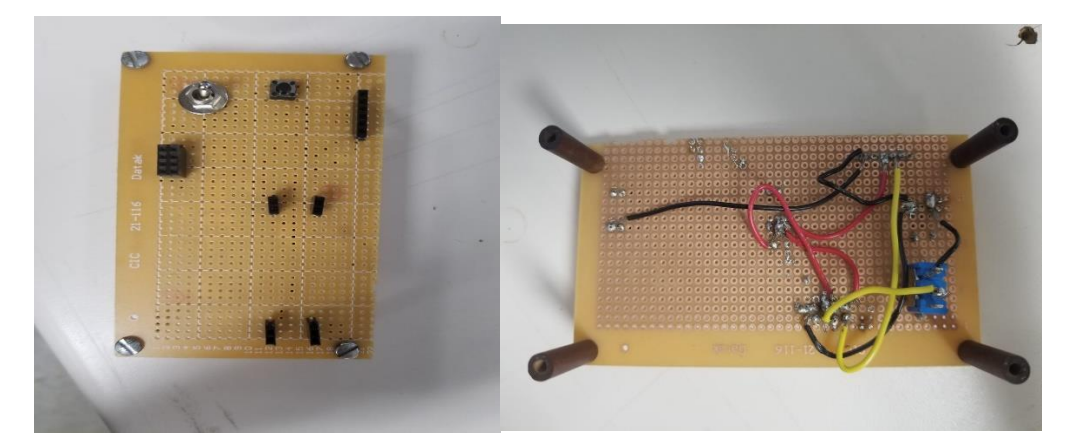

**End Time: 21:48**

#### **Start Time:** 12:15 Hrs **Date:** 20/06/2018

Today we are having a meeting about our progress till date and the work that is still left for us to complete. We asked Sanjay to take the ESP8266 module outside the classroom and verify its range. On its datasheet it is mentioned **approximately 400 metres** but to our surprise we found that there is problem in connectivity even when the ESP module is taken to the ground floor. This was happening due to the presence of concrete walls which was disrupting the line of sight and hindering the connectivity. When we took our entire setup to the open field behind our campus we found that with a proper line of sight we were not able to get anywhere close to mentioned connectivity range in the datasheet. We got connectivity at a maximum range of around 250m.

Thereafter we decided to connect external antennas to the wifi-module to increase its range. Sanjay took up the responsibility of finding how to connect the external antennas that we have ordered to ESP8266 module.\

### **End Time: 15:35 Hrs**

### **Start Time: 20:10 Hrs Date: 20/06/2018**

We are now working on the code on how to **build a wireless bridge** between two ESP8266 modules. For that we have flashed the previous firmware that we developed on one ESP8266 module. Now we have to write the firmware for the second ESP8266 module which again has to be configured in **both** Station and SoftAP mode.

We used the code that we wrote previously and started making changes to it. The first step that we did was to change the SSID and password of the Station Mode. By doing this it will now connect to the other ESP8266 module and not the home wifi network.

char  $SSID$ [] = " $ESP8266$ "; char PASSWORD[]= "12345678"; struct station\_config sc;

Then we wrote the code to establish a connection and obtain the MAC Address from the first module. It is very necessary to obtain the MAC Address because without the MAC Address it won't be possible to successfully establish a link between the two modules even after knowing the IP address of the first module.

\_STAMODE\_GOT\_IP: { system\_set\_os\_print(1); ets\_uart\_printf("Got IP:" IPSTR "\n",IP2STR(&event->event\_info.got\_ip.ip)); tcp client  $init()$ ;

SoftAP:%s\n",MAC2STR(&event->event\_info.sta\_disconnected.mac));

We are now writing the code to configure the TCP/IP port which will be used for communication.

LOCAL void ICACHE\_FLASH\_ATTR sap\_tcp\_server\_init(){ ets\_uart\_printf("SAP tcp init START \n"); sap\_tcp\_conn.type = ESPCONN\_TCP; sap\_tcp\_conn.state = ESPCONN\_NONE;  $\text{gap\_top\_conn.proto.top} = \&\text{sap\_esptcp};$ sap tcp conn.proto.tcp- $>$ local port = 3456;

espconn\_regist\_connectcb(&sap\_tcp\_conn,sap\_tcp\_connect\_cb); espconn\_regist\_disconcb(&sap\_tcp\_conn,sap\_tcp\_disconnect\_cb); espconn\_regist\_reconcb( $&$ sap\_tcp\_conn,sap\_tcp\_reconnect\_cb);

int ret = espconn  $accept(\&\text{sap} \text{ top} \text{conn});$ espconn regist time( $&$ sap tcp conn,7200,0); ets\_uart\_printf("SAP tcp init DONE \n");

}

We are using port  $\frac{3456}{9}$  of ESP8266 as the TCP/IP port in the softAP mode. Now configuring the UART

uart\_init(BIT\_RATE\_115200, BIT\_RATE\_115200);

Here 115200 is the Baudrate. Baudrate is a common measure of the speed of communication over a data channel.

We have compiled the code and it compiles with no errors. Now using the ESP8266 flashing kit to flash the firmware onto the second ESP8266 module.

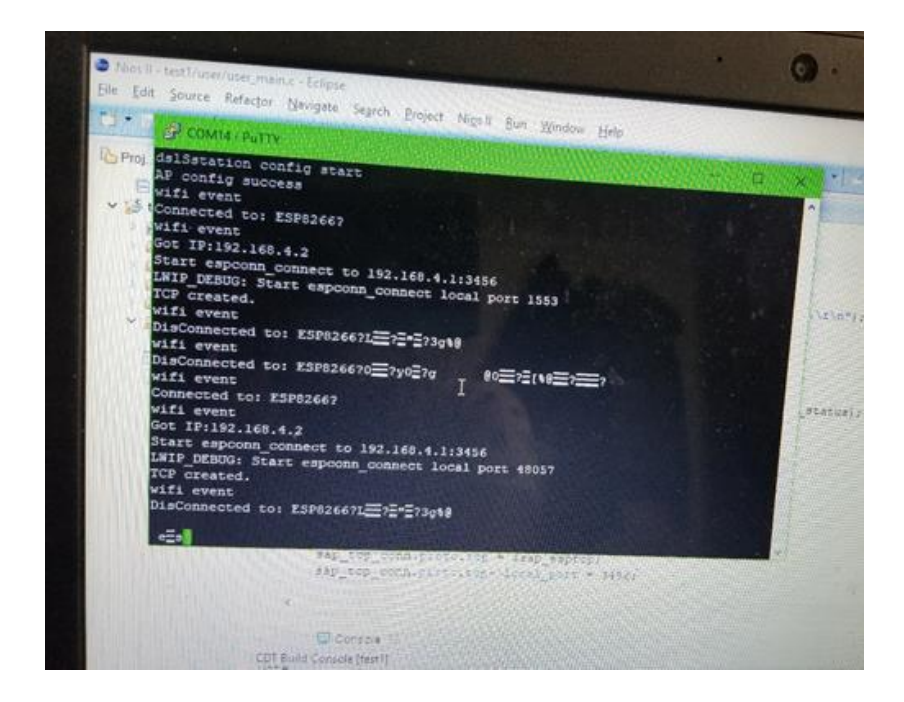

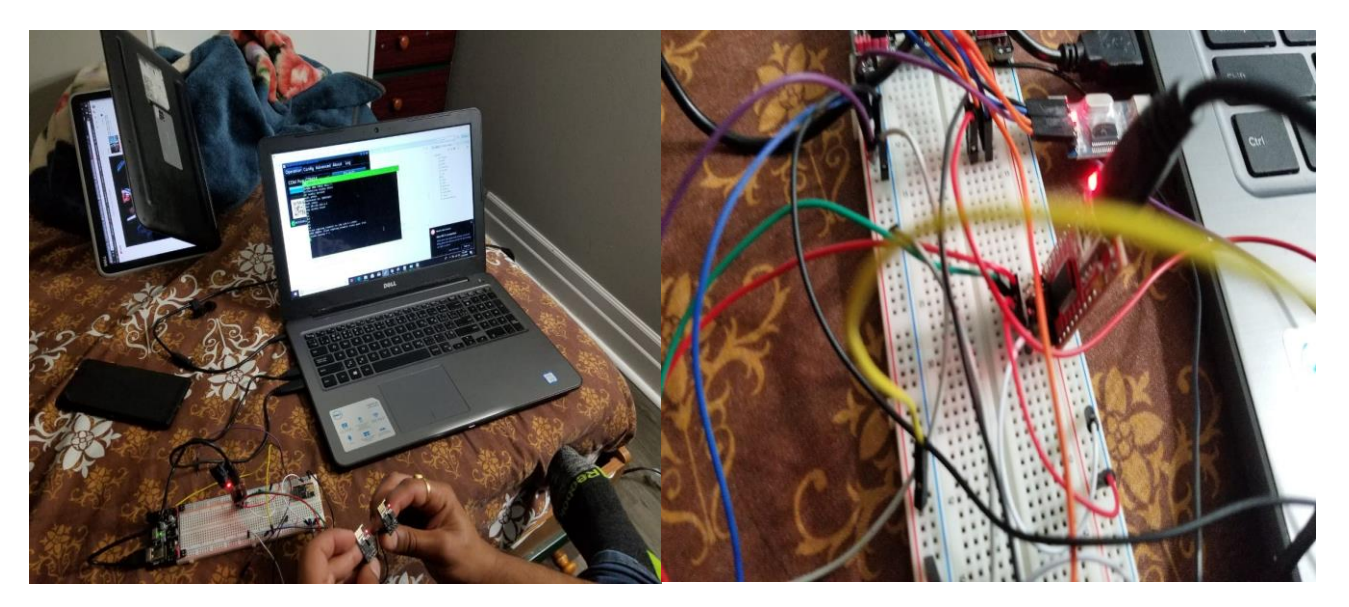

Though we being able to connect to ESP modules and build the bridge we are not being able to successfully send and receive data over the bridge.

We have connected my mobile phone to the second ESP8266 module while my first ESP866 module is connected to my home WI-FI network. Whenever we are sending data from my mobile phone using TELNET application for android the data is getting transferred and is being printed on the terminal window of my laptop but whenever we are trying to send any data from my laptop to mobile phone the data is not getting transmitted.

This implies that we have been partially successful in building the bridge and not fully successful.

#### **End Time: 01:50 Hrs**

#### **Start Time: 21:45 Hrs Date: 21/06/2018**

We are starting to look forward to fixing the issues with bidirectional communication. While looking at the puuty terminal we found that the **espconn\_sent()** is returning a value of -12.So we started searching for what the value -12 returned by the espconn\_sent() function is. we went through the espconn.h file and found that -12 has been defined there as an error - **#define** ESPCONN\_ARG - 12 /\* Illegal argument.\*/. We made some changes in my code by trying to harcode my IP instead of using the dhcps\_start() function to assign a floating IP to the esp module. So we physically harcoded the AP of the first esp module with a static IP. We used the following lines to implement the static IP for the first esp module.

**wifi\_softap\_dhcps\_stop**();

IP4\_ADDR(&ipinfo.ip, 10, 10, 10, 1);

IP4\_ADDR(&ipinfo.gw, 10, 10, 10, 1);

IP4\_ADDR(&ipinfo.netmask, 255, 255, 255, 0);

**int** ret = **wifi\_set\_ip\_info**(SOFTAP\_IF, &ipinfo);

Then we compiled the code and the code compiled without any compilation error but after flashing the code on the esp module which acts as the server or rather connects to the second esp module as a host, We find that although the IP address has changed and still the error persists.

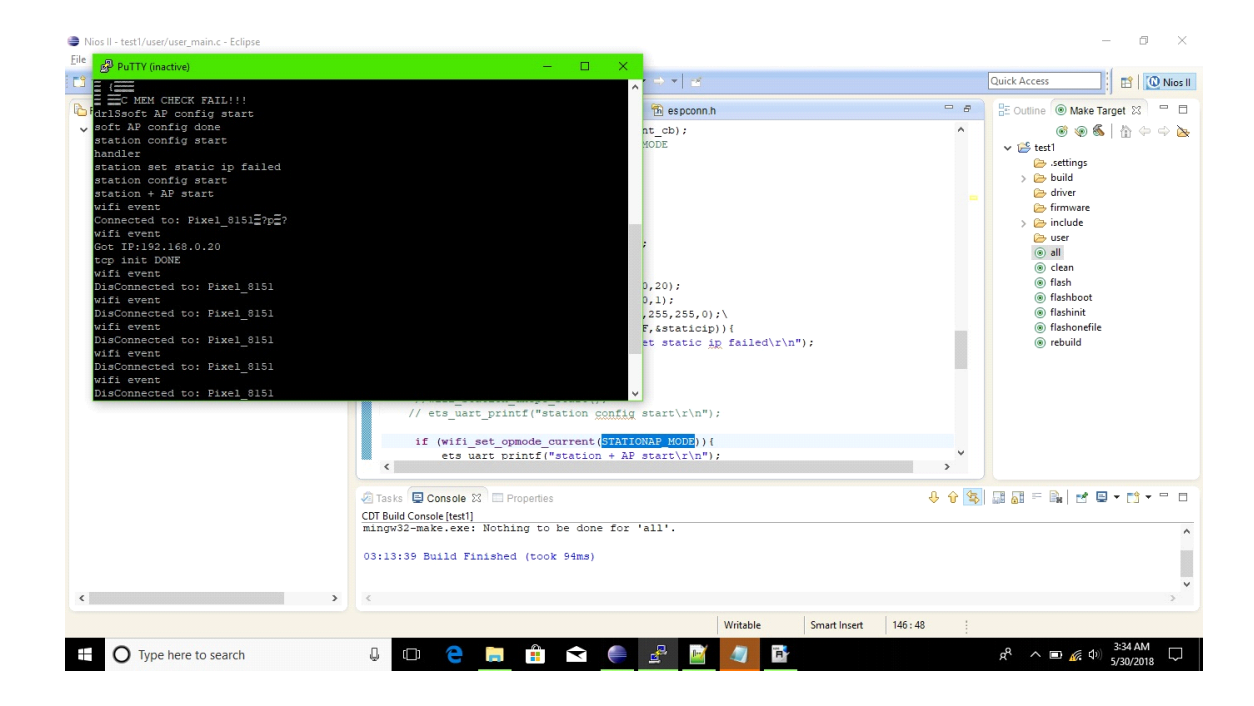

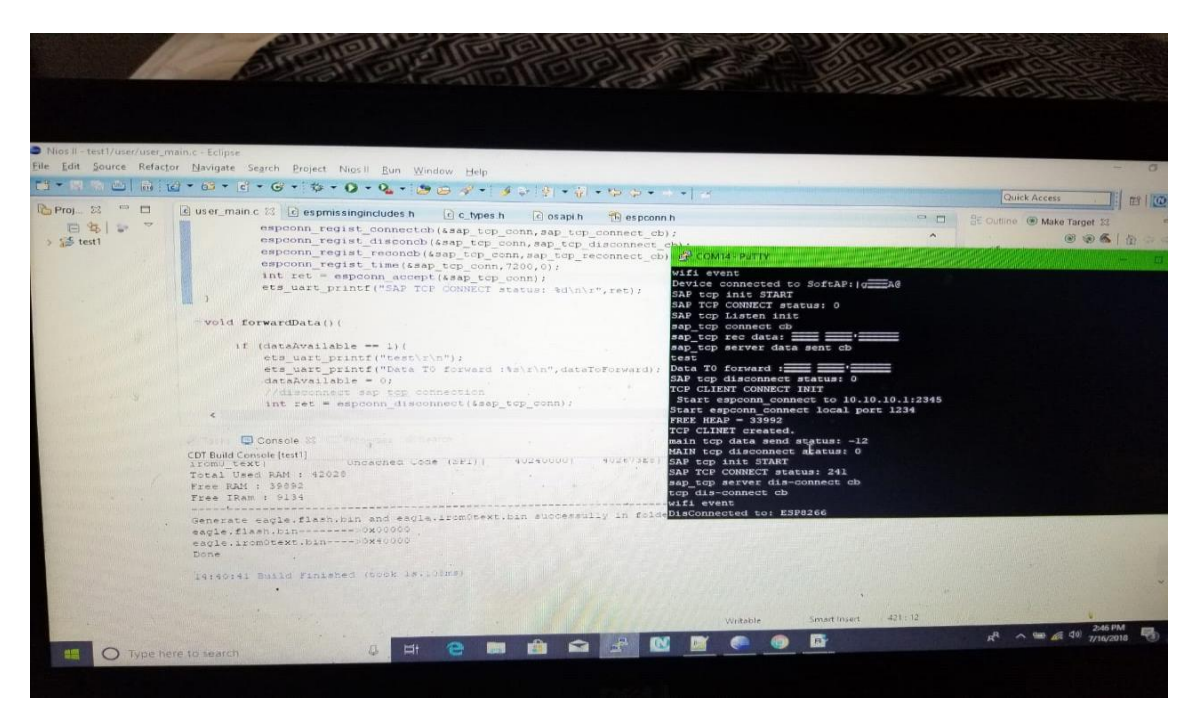

Our initial gut feeling was that, the error was occuring due to conflict in IP, as the IP was being set by the router using the dhcps\_start() function , but now with the implementation of the static IP that problem shouldnt exist. So now we realize that error is not occuring due to the conflict of IP's.

#### **End Time: 04:15 Hrs Date: 21/06/2078**

#### **Start Time: 18:00 Hrs Date: 23/06/2018**

While looking at the espconn.h file more closely and also referring to the espconn.h file in the git repository [https://github.com/espressif/esp8266-dual-](https://github.com/espressif/esp8266-dual-cloud/blob/master/ESP8266_RTOS_SDK/include/espressif/espconn.h)

[cloud/blob/master/ESP8266\\_RTOS\\_SDK/include/espressif/espconn.h](https://github.com/espressif/esp8266-dual-cloud/blob/master/ESP8266_RTOS_SDK/include/espressif/espconn.h) we realized that the error is occurring because the esp cant find the corresponding network for transmission according to the structure espconn.

We looked at the espconn structure in espmissing includes. A and found that it has two parameters "type" and "state" where type refers to the type of connection that is whether UDP or TCP protocol is used for connecting and the state of the esp module.

Now we are having no clue why this error is coming up because it seems to me that the arguments we are passing in espconn\_sent() function matches with the espconn\_struct.

### **End Time: 22:50 Hrs**

#### **Start Time: 19:42 Hrs Date: 27/06/2018**

To find out where the error was occuring we implemented a switch-case statement inside the tcp\_client init(). We used the value returned by the esp\_connect() to switch between the cases.

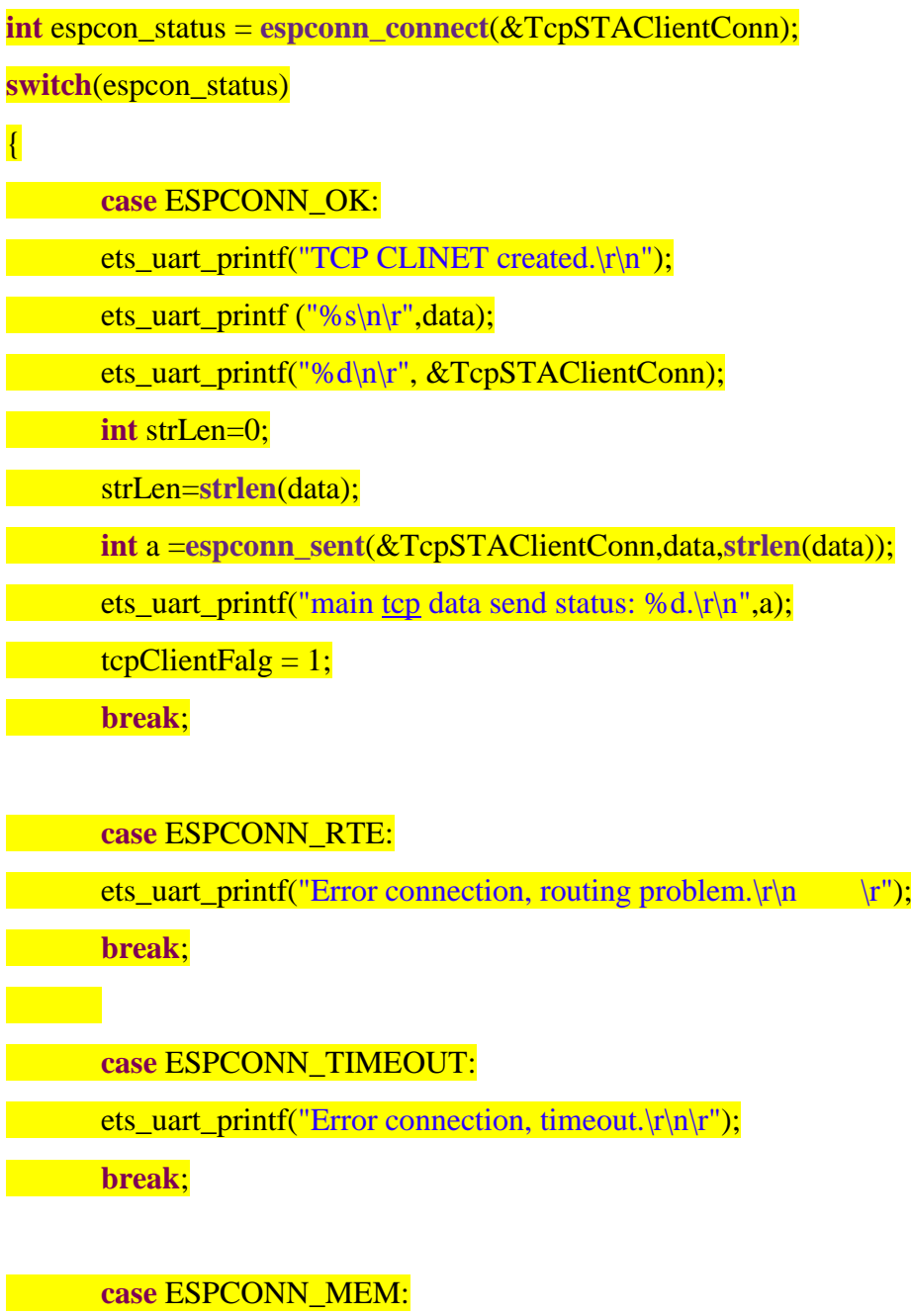

ets\_uart\_printf("OUT OF MEMORY.\r\n\r");

**case ESPCONN\_INPROGRESS:** 

ets\_uart\_printf("in progress.\r\n\r");

**break**;

**case** ESPCONN\_ABRT:

ets\_uart\_printf("ABORT.\r\n\r");

**break**;

**case** ESPCONN\_RST:

ets\_uart\_printf("RESET.\r\n\r");

**break**;

**case** ESPCONN\_CLSD:

ets\_uart\_printf("CLOSED \r\n\r");

**break**;

**case ESPCONN\_CONN:** 

ets\_uart\_printf("NOT CONNECTED\r\n\r");

**break**;

**case** ESPCONN\_ARG:

ets\_uart\_printf("ILLEGAL ARGUMENT.\r\n\r");

**break**;

**case ESPCONN\_ISCONN:** 

ets\_uart\_printf("ALREADY CONNECTED.\r\n\r");

**break**;

**default**:

 $\overline{\phantom{a}}$ 

ets\_uart\_printf("Connection error: %d\r\n\r", (**int**) espcon\_status);

We did this to navigate through all the possible errors mentioned in espconn.h file. The errors listed in espconn.h are as follows

/\* Definitions for error constants. \*/

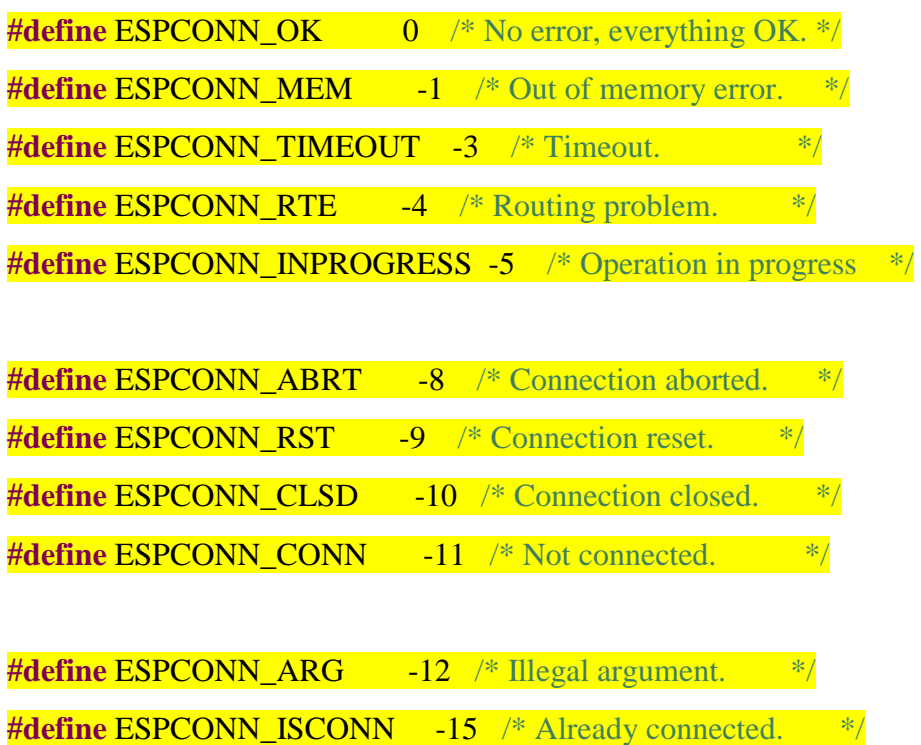

After compilation of the code and flashing it on the esp module we find that Illegal Argument error still exists but the esp\_connect function returns a value of -1 or espconn\_ok that is it returns a ok status. So even after returning a OK status that error still exists.

**END TIME:** 03:40 Hrs Date: 28/06/2018

#### **Start Time: 18:05 Hrs Date: Date: 02/07/2018**

We are being unable to find any proper solutions to the error. We have google for this error but still of no avail. These are the links we have visited:

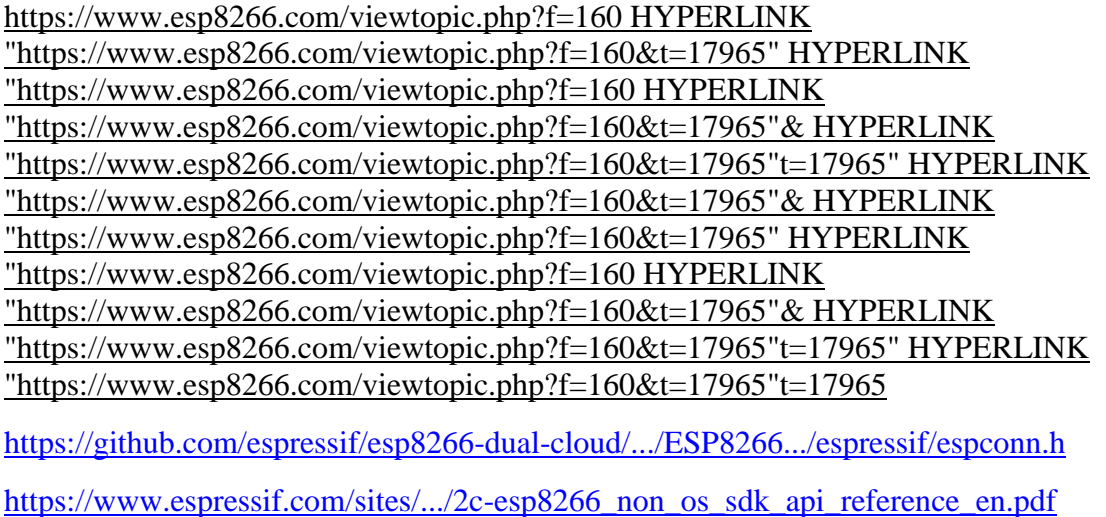

After referring to the documentation of esp8266 provided by its developers Espressif we tried implenting remote\_ip and remote\_port as it is mentioned for espconn\_sent\_callback function definition.

**4.1.6. espconn\_sent\_callback()**

**Function Callback after the data are sent.**

**Prototype void espconn\_sent\_callback (void \*arg)**

**Parameter**

**void \*arg: pointer corresponding structure espconn. This pointer may be different**

**in different callbacks, please don't use this pointer directly to distinguish one from**

**another in multiple connections, use remote\_ip and remote\_port in espconn**

**instead.**

#### **Return none**

So we implemented the changes accordingly

os\_memcpy(TcpSTAClientConn.proto.tcp->remote\_ip, &ip, 4);

TcpSTAClientConn.proto.tcp->remote\_port = 2345;

We compiled my code and like before it compiled without any error **but after flashing** it on esp8266 the same error still existed.

**End Time: 05:30 Hrs Date: 03/07/2018**

### As we are having no clue on how to solve the error we posted this on

#### ESP8266 forum

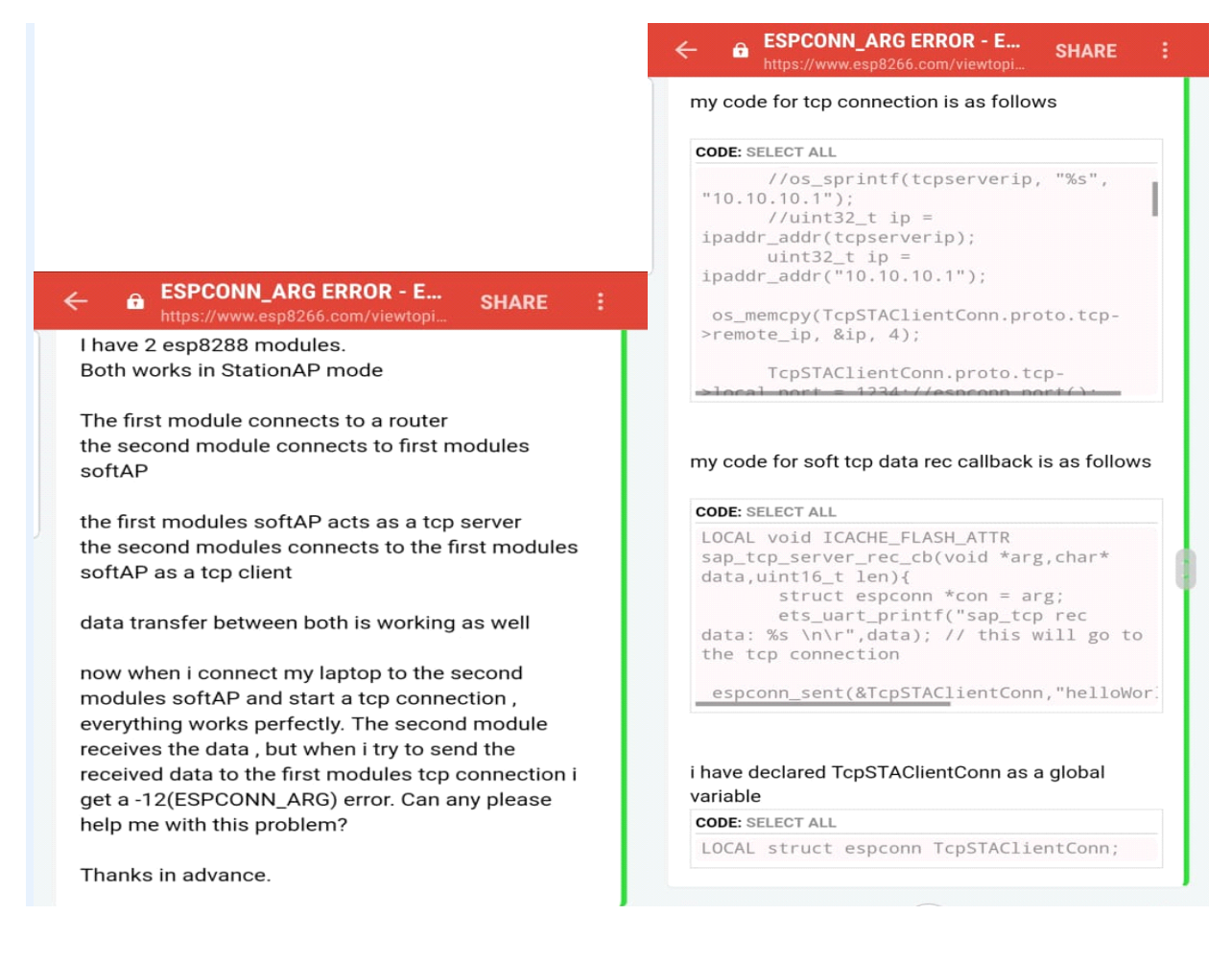

So now we are waiting for some insight on how to solve the error.

We also have gone through the document provided by Espressif to learn more about the espconn struct.The espconn struct is as follows.

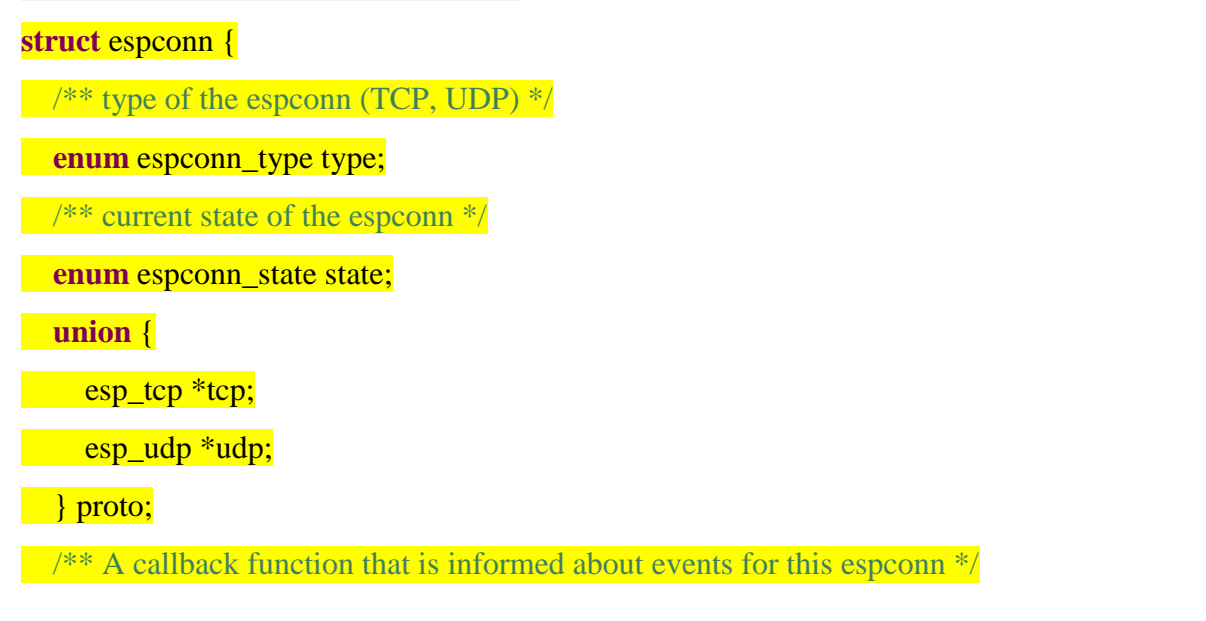

```
espconn_recv_callback recv_callback;
  espconn_sent_callback sent_callback;
uint8 link_cnt;
 void *reverse;
```
## $\mathbf{R}$ :

Here the enum espconn\_type checks whether the connection is a UDP or a TCP while the enum espconn\_state checks for the current state of the esp that is whether it is connected,disconnected, reconnecting or writing to a device. It also stores the local\_port, remote\_port, local\_ip and remote ip. This also i got know from the espconn.h file. The structures are as follows

**typedef struct** \_esp\_tcp { **int** remote port; **int** local port; uint8 local  $ip[4]$ ; uint8 remote  $ip[4]$ ; espconn\_connect\_callback connect\_callback; espconn\_reconnect\_callback reconnect\_callback; espconn\_connect\_callback disconnect\_callback;

espconn\_connect\_callback write\_finish\_fn;

} esp\_tcp;

# **END TIME: 00:30 Hrs Date: 08/07/2018**

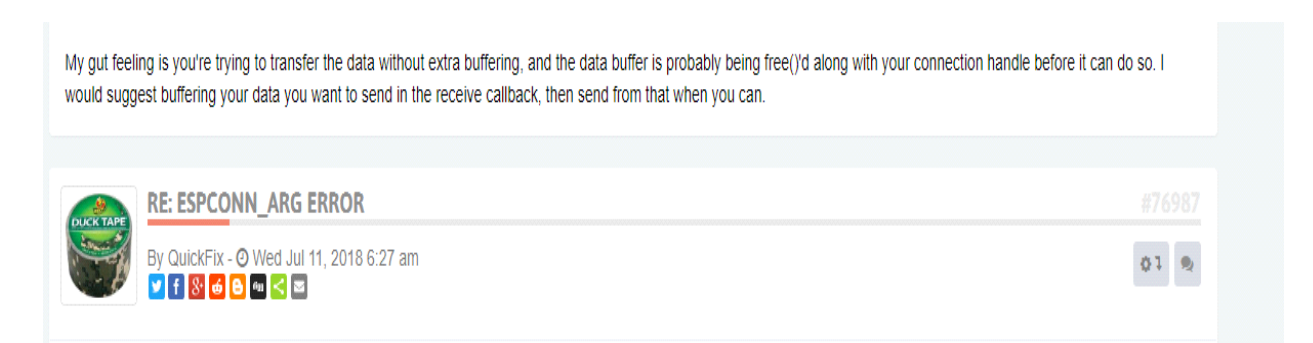

### **END TIME: 17:50 Hrs**

### **START TIME: 15:30 Hrs Date: 12/07/2018**

Even after buffering the data in the receive callback function that is receive\_cb it shows up the same error. So we have decided to implement a delay of a few milliseconds between the time the ESP8266 receives the data from the device connected at its Access Point and forwarding it ahead to the other ESP8266 connected at its station, so that the receive and transmit of data doesn't happen simultaneously and the memory buffer doesn't get cleared instantly. But this also didn't change things in anyways as i am stuck exactly where i was before.

So now our only options are to resort to my professors and my seniors who have worked with ESP8266 previously for help.

### **END TIME: 19:Hrs**

### **START TIME: 02:00 Hrs Date: 16/07/2018**

We have mailed Professor Mike regarding this issue. The following was our email to Mike:

Hello Mike,

This mail is regarding the error that we are facing with our project and we need an experts advice to guide through our issue. We hope to get your valuable inputs to complete our project ESP8266 bridge.We are trying to solve the error from past three weeks and are struck at this point.We are sending you our code as well as the part that we are facing error with.We would kindly request you to please provide your suggestion in solving this issue and guide us in completing our project .

============================================================

............................................................

============================================================

I have 2 esp modules. Both work on station AP mode

============================================================

module A (in station mode) connects to a router module A (in softAP mode) works as a tcp server

module B (in station mode) connects to module A's softAP

module B (in softAP mode) acts as a tcp server

============================================================

============================================================

============================================================

============================================================

sending receiving data via TCP between a device connected to the router and module A works perfectly

sending receiving data via TCP between a device connected to the module A's softAP and module A works perfectly

33

now module B connects (as station) to module A's softAP and a TCP connection is created with module A as server and module B as client. The data transfer is working. Data received from the client, by the server, is mirrored i.e if 'a' is received , 'a' is send back.

```
============================================================
```

```
============================================================
```
module B's softAP acts as a tcp server and connecting my laptop to module B's softAp as a tcp client is working as well. Data sending and receiving is working.

The problem arises when i try to send the data received via module B's softAp to module A. In the data receive callback of module B's softAP, i send the received data to module B's station TCP connection and i get erroe code (-12) which is illegal argument error. I need your help with resolving it. Once it is sorted the project will be almost done.

============================================================

int espcon\_status = espconn\_connect( $&TcpSTAC$ lientConn);

```
 //#ifdef PLATFORM_DEBUG
```

```
 switch(espcon_status)
```

```
 {
```

```
 case ESPCONN_OK:
```

```
 ets_uart_printf("TCP CLINET created.\r\n");
```

```
tcpClientFalg = 1;
```
break;

```
 case ESPCONN_RTE:
```
ets\_uart\_printf("Error connection, routing problem. $\langle r \rangle$ n $\langle r \rangle$ ;

break;

case ESPCONN\_TIMEOUT:

ets\_uart\_printf("Error connection, timeout. $\langle r \rangle$ n $\langle r \rangle$ ;

break;

```
 case ESPCONN_MEM:
```
ets\_uart\_printf("OUT OF MEMORY.\r\n\r");

break;

case ESPCONN\_INPROGRESS:

```
ets_uart_printf("in progress.\r\n\r");
```
break;

 case ESPCONN\_ABRT: ets\_uart\_printf("ABORT.\r\n\r"); break; case ESPCONN\_RST: ets\_uart\_printf("RESET.\r\n\r"); break; case ESPCONN\_CLSD: ets\_uart\_printf("CLOSED \r\n\r"); break; case ESPCONN\_CONN: ets\_uart\_printf("NOT CONNECTED\r\n\r"); break; case ESPCONN\_ARG: ets\_uart\_printf("ILLEGAL ARGUMENT.\r\n\r"); break; case ESPCONN\_ISCONN: ets\_uart\_printf("ALREADY CONNECTED.\r\n\r"); break; default: ets\_uart\_printf("Connection error: %d\r\n\r", (int)espsscon\_status);

We are getting Connection error: 1. none of the errors mentioned in the espconn.h is received. i have mentioned all the errors in the switch case but i still get error code 1.

my code for tcp connection is as follows

char tcpserverip[10];

}

 $TcpSTAClientConn.proto.top = &ConnTop$  TcpSTAClientConn.type = ESPCONN\_TCP; TcpSTAClientConn.state = ESPCONN\_NONE; //os\_sprintf(tcpserverip, "%s", "10.10.10.1"); //uint32 t ip = ipaddr  $addr(tcpserverip)$ ; uint32\_t ip = ipaddr\_addr("10.10.10.1");

os\_memcpy(TcpSTAClientConn.proto.tcp->remote\_ip, &ip, 4);

TcpSTAClientConn.proto.tcp->local\_port = 1234;//espconn\_port();

TcpSTAClientConn.proto.tcp->remote\_port = 2345;

espconn\_regist\_connectcb(&TcpSTAClientConn, tcp\_connect\_cb);

espconn\_regist\_reconcb(&TcpSTAClientConn, tcp\_reconnect\_cb);

espconn\_regist\_disconcb(&TcpSTAClientConn, tcp\_disconnect\_cb);

### //#ifdef PLATFORM\_DEBUG

ets\_uart\_printf("Start espconn\_connect to " IPSTR ":%d\r\n", IP2STR(TcpSTAClientConn.proto.tcp->remote\_ip), TcpSTAClientConn.proto.tcp->remote\_port);

//#endif

//#ifdef LWIP\_DEBUG

ets\_uart\_printf("Start espconn\_connect local port %u\r\n", TcpSTAClientConn.proto.tcp->local\_port);

//#endif

ets\_uart\_printf("FREE HEAP = %d\r\n",system\_get\_free\_heap\_size());

int espcon status = espconn connect( $&TcpSTAClientConn);$ 

//#ifdef PLATFORM\_DEBUG

switch(espcon\_status)

# {

case ESPCONN\_OK:

ets\_uart\_printf("TCP CLINET created.\r\n");

 $tcpClientFalse = 1;$ 

break;

case ESPCONN\_RTE:

ets\_uart\_printf("Error connection, routing problem. $\langle r \rangle$ n $\langle r \rangle$ ;

break;

case ESPCONN\_TIMEOUT:

ets\_uart\_printf("Error connection, timeout. $\rm\langle r\langle n\rangle r"$ );

break;

case ESPCONN\_MEM:

ets\_uart\_printf("OUT OF MEMORY.\r\n\r");

 break; case ESPCONN\_INPROGRESS: ets\_uart\_printf("in progress.\r\n\r"); break; case ESPCONN\_ABRT: ets\_uart\_printf("ABORT.\r\n\r"); break; case ESPCONN\_RST: ets\_uart\_printf("RESET.\r\n\r"); break; case ESPCONN\_CLSD: ets\_uart\_printf("CLOSED \r\n\r"); break; case ESPCONN\_CONN: ets\_uart\_printf("NOT CONNECTED\r\n\r"); break; case ESPCONN\_ARG: ets\_uart\_printf("ILLEGAL ARGUMENT.\r\n\r"); break; case ESPCONN\_ISCONN: ets\_uart\_printf("ALREADY CONNECTED.\r\n\r"); break; default: ets\_uart\_printf("Connection error: %d\r\n\r", (int)espsscon\_status);

my code for soft tcp data rec callback is as follows

}

```
LOCAL void ICACHE_FLASH_ATTR sap_tcp_server_rec_cb(void *arg,char* data,uint16_t len){
    struct espconn *con = arg;
    ets_uart_printf("sap_tcp rec data: %s \n\r",data); // this will go to the tcp connection
```
espconn\_sent(&TcpSTAClientConn,"helloWorld\n\r",strlen("helloWorld\n\r"));

Above line gives us the -12 error and sometimes 1.

I hope you will look into this and help us completing our project.

Thanking you,

Abubhab de.

We got a reply from Mike where he provided us with his opinion that there may be a mismatch in the argument that we are passing. He suggested that the structure TcpSTAClientConn is not the same as the pointer 'arg' that is being passed. He also had the view that a WiFi can only be configured as a Staion or an Access Point but not both simultaneously.

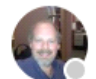

Mike Jarabek Mon 7/16, 12:11 PM

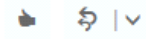

#### Hi Anubhab,

I'm afraid I have no deep experience with the ESP-8266. I am unfamiliar with the libraries, and how things can be configured.

What I do see in your code is that there is a void pointer called 'arg' that is cast to a 'con', and that in the send function you call, you are using a totally different variable name for what looks like the connection. I would guess that the structure TcpSTAClientConn is NOT the same as the structure pointer being passed in as 'arg', and that in the context you are using it in, it represents a different, maybe even closed, connection, and NOT the one that generated the callback.. Just a guess.

From what I know about WiFi, generally a given WiFi device can operate either as an Access Point (AP) or as a Client, but not both simultaneously. From your description, it sounds like you are trying to enable both modes. This may not be compatible with the way WiFi works... If you know of something in the standard that says otherwise, I would be happy to learn about it.

Thanks. Mike

We are now trying to implement the changes. First we have changed the argument that we were passing in the callback function and then we implemented a switchcase to switch between the modes of operation that is between the Station and the SoftAp mode. According to the new changes that we have implemented we have used a flag called receiveDataflag which would be set once the ESP8266 receives data on its access point. Once the flag is set, the ESP8266 will terminate its SoftAp connection mode and switch to its Statin mode to transmit the data stored in the data buffer to the preceeding ESP8266 module or to the router.

Even after applying these changes the code returns the same error.

We have also contacted our senior Srinidhi Krishnan regarding this issue and he told us that this sometimes happen if the ESP8266 doesnt get the desired 3.3V at its input.

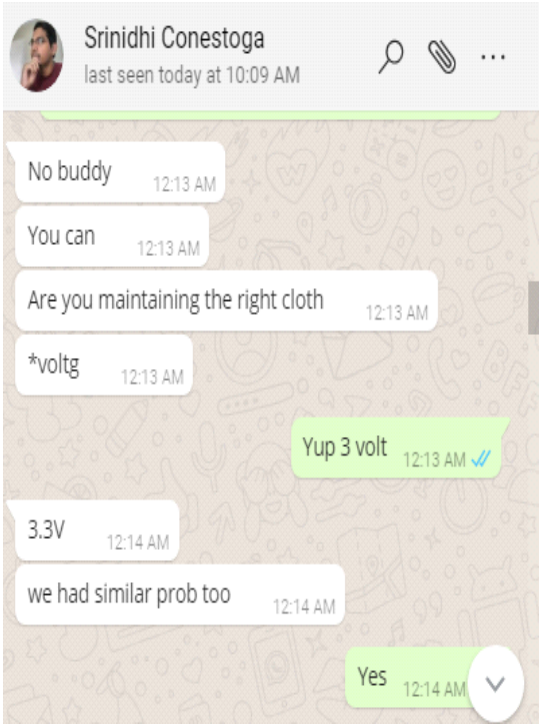

In order to ensure that i was getting 3.3V at its input we checked with the multimeter at the output of the power suplly for the ESP8266 where i got a voltage of 3.37V on the multimeter and on the other end which is connected to the ESP8266 Vcc pin. This also gave me a reading of 3.34V on the multimeter. So this clearly defines that there are no issues regarding the supply voltage to the ESP8266 module.

#### **END TIME: 15:00 Hrs**

### **START TIME: 07:00 Hrs Date: 18/07/2018**

We have emailed to Professor Alan Smith regarding the issue as well and he gave us a reply which is as follows:

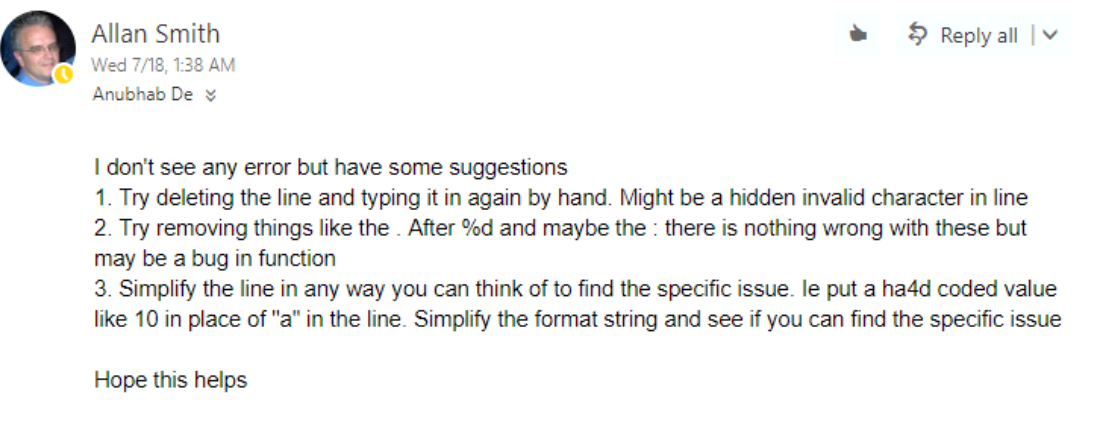

Allan

This didn't help either and we are still stuck at the same place with now getting wrinkles on our forehead on how to complete the project in time or rather if at all we would be able to get our project working

### **END TIME: 10:50Hrs**

#### **START TIME:** 13:00 Hrs Date: 20/07/2018

Having no success still now we are going to try out writing the firmware in in Arduino IDE as well. We will be trying to use Arduino sketches for Arduino UNO development board. We have downloaded the Arduino IDE to write the firmware.

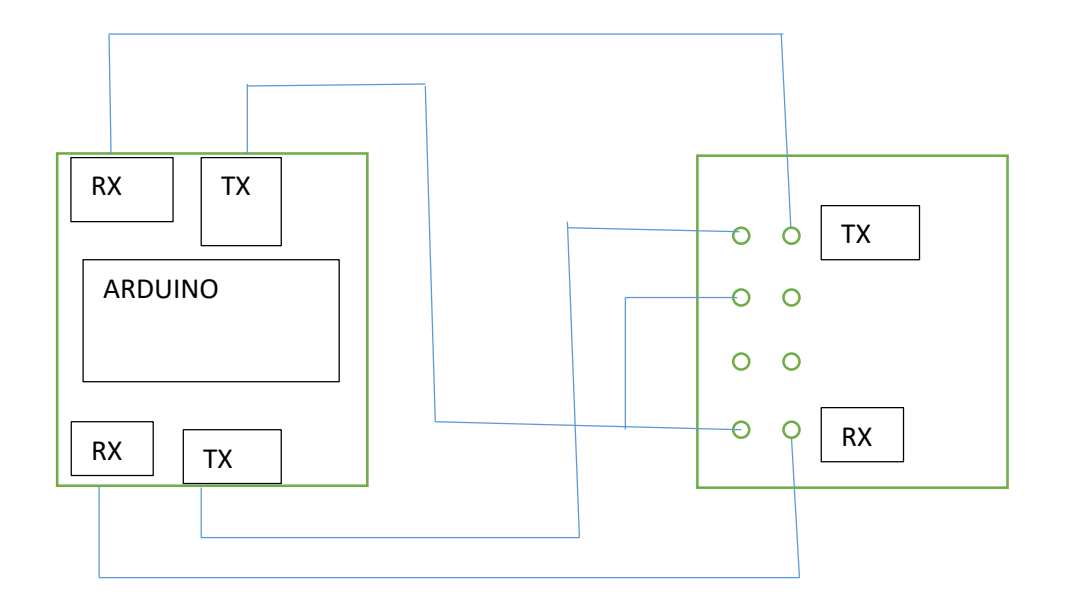

#### **CONNECTING DIAGRAM WITH ARDUINO**

Budrate – 115200 Inbuilt AT command set 32 bit processor 26-52 MHZ processor 64 kb of RAM 96 kb of ROM Arduino IDE downloaded Download ESP8266 library for Arduino Create a new sketch in Arduino to run the code Write the code for establishing ESP8266 in dual mode Compile the sketch and upload the sketch to ESP8266 using Arduino

CODE:

#include <ESP8266WiFi.h> #include <ESP8266WebServer.h> #include <EEPROM.h> #include <string.h>

char ssid[100] = "STA MODE"; //SSID STATION MODE char password[100] = "1234567890"; //Password STATION MODE

const char\* myssid = "AP MODE"; //SSID AP MODE const char\* mypassword = "1234567890"; //Password AP MODE

WiFiServer server(80); ESP8266WebServer serverAP(8000);

long timeout=0; char estado=0;

#define OUT1 5

void handleRoot()

```
{
serverAP.send(200, "text/html", "<h1>You are connected</h1>");
}
void setup()
{
pinMode(OUT1, OUTPUT);
digitalWrite(OUT1, 0);
WiFi.mode(WIFI_AP_STA);
//APIPAddress myIP =WiFi.softAP(myssid, mypassword);
serverAP.on("/", handleRoot);
serverAP.begin();
//Station
WiFi.begin(ssid, password);
}
void loop()
{
serverAP.handleClient();
if(estado==0)
{
if (WiFi.status() == WL_CONNECTED)
{
server.begin();
server.setNoDelay(true);
estado=1;
}
}
if(estado==1)
{
WiFiClient client = server.available();
if (!client)
{
return;
}
timeout=0;
while(!client.available() && timeout<=1000)
{
delay(1);
timeout++;
}
String req = client.readStringUntil(\forallr');
client.flush();
String resposta = "HTTP/1.1 200 OK\r\nContent-Type: text/html\r\n\r\n\r\n\r\n\r\DOCTYPE HTML>\r\n\r\n\r\n\r\n\r\n ";
if (req.index\text{Of}("/A") != -1)
```

```
{
digitalWrite(OUT1,1);
resposta += "OUT1 ON";}
```

```
else if (req.indexOf("/a") != -1)
{
digitalWrite(OUT1,0);
resposta += "OUT1 OFF";}
client.flush();
```

```
resposta += "\langlehtml>\ranglen";
client.print(resposta);
delay(1);}
}
```
We get the same error.

# LINET created. tcp data send status: -12 tcp disconnect status:  $\overline{0}$ CD init START

We have also used AT commands but still error persist.

#### Finally we contacted our client Mr. Robert and gave him the information regarding our progress

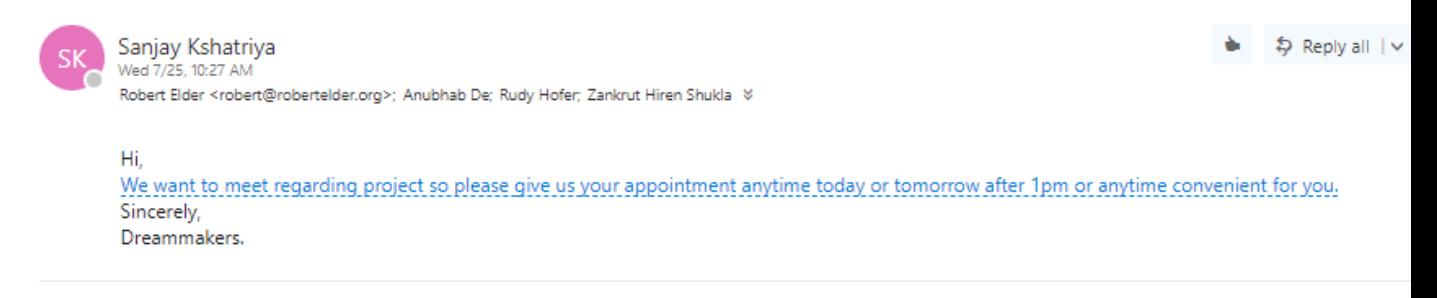

#### This was Mr. Robert Elders reply

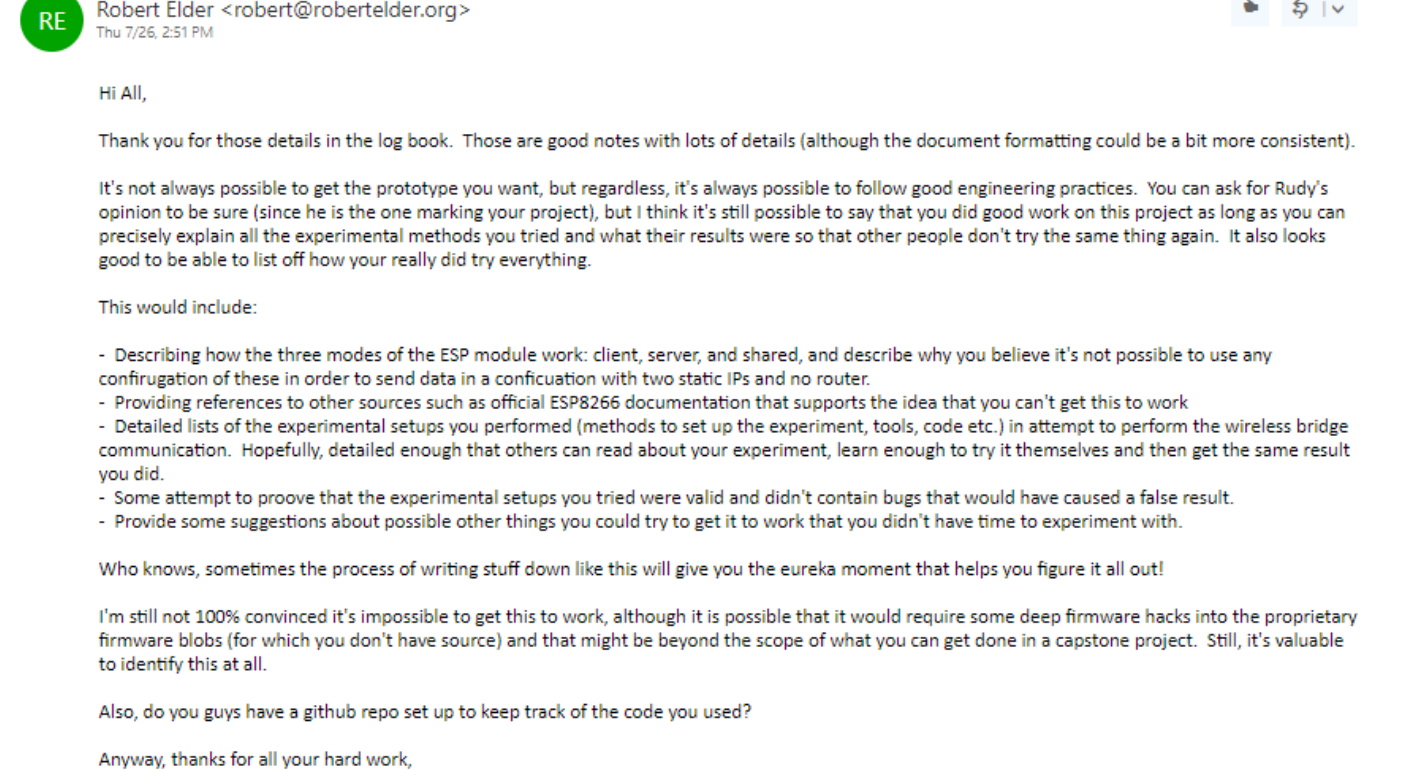

Robert

# **REASON AND ANALYSIS**

#### Additional sites discussing same issue

- 1. <https://forum.arduino.cc/index.php?topic=415359.0>
- 2. [https://arduino.stackexchange.com/questions/18449/esp8266-and-arduino-bidirectional-streaming](https://arduino.stackexchange.com/questions/18449/esp8266-and-arduino-bidirectional-streaming-from-and-to-a-website)[from-and-to-a-website](https://arduino.stackexchange.com/questions/18449/esp8266-and-arduino-bidirectional-streaming-from-and-to-a-website)
- 3. <https://www.esp8266.com/viewtopic.php?f=32&t=11421>

Wireless bridge with ESP8266 is not possible as we are not able to establish a bidirectional communication between two modules working in dual mode and connected to WIFI.

The error lies in the argument being passed to ESPCONN tcp\_connect structure. There are no references regarding the type of arguments this structure can accept.

Internal memory of ESP8266 is 512 bits and even this may be one of the reasons why bridge was not established

#### **CONCLUSION**

ESP8266 could not be operated in dual mode transferring data directionally while connected to WIFI because of which Wireless WIFI bridge is not been established. As suggested by Mr. Robert it might be possible that Wireless Bridge through ESP8266 would require some deep firmware hacks into the proprietary firmware blobs (for which we don't have source).